# **Інструкція користувача Електрокардіограф ECG600G**

# **Зміст**

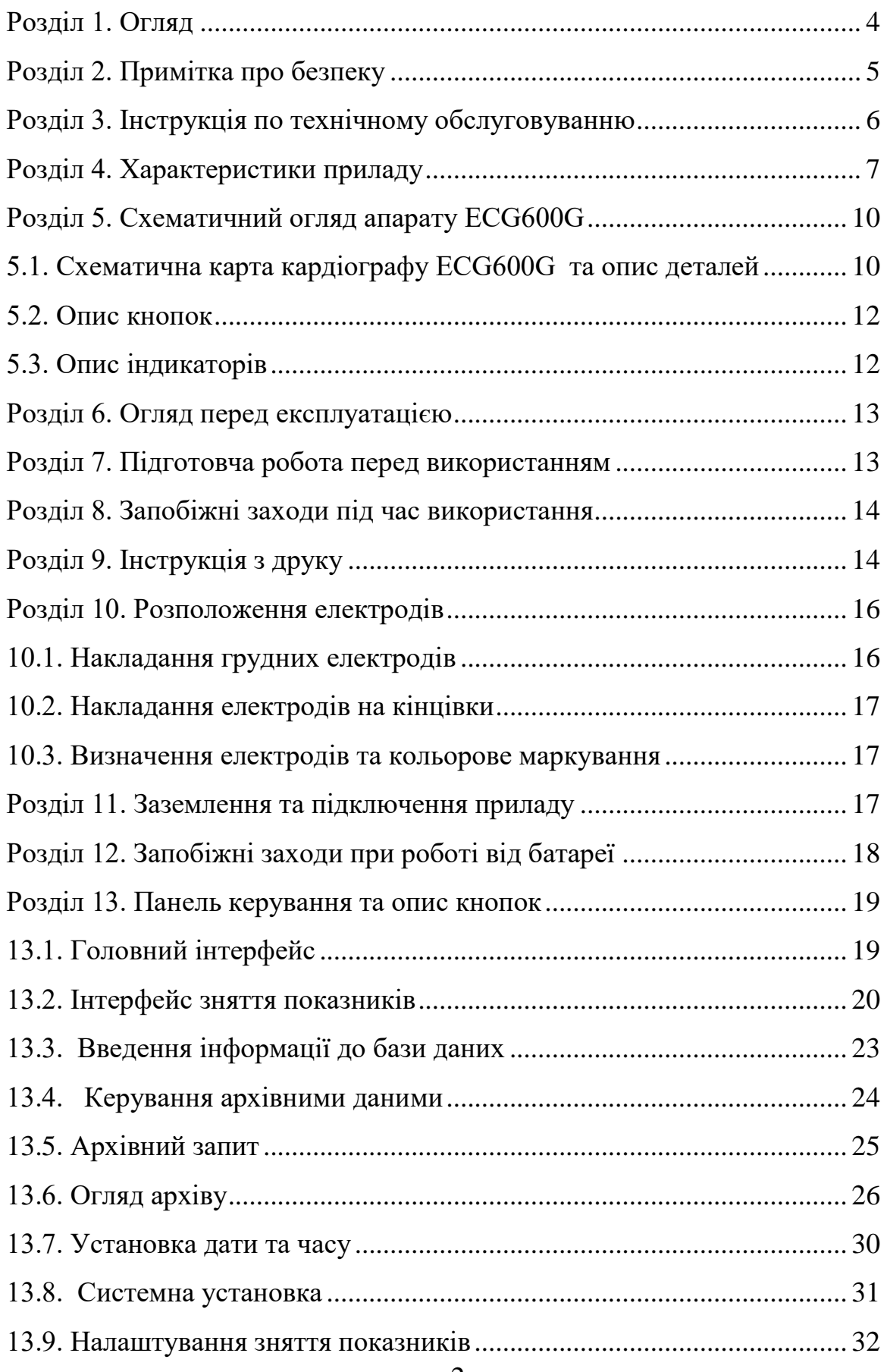

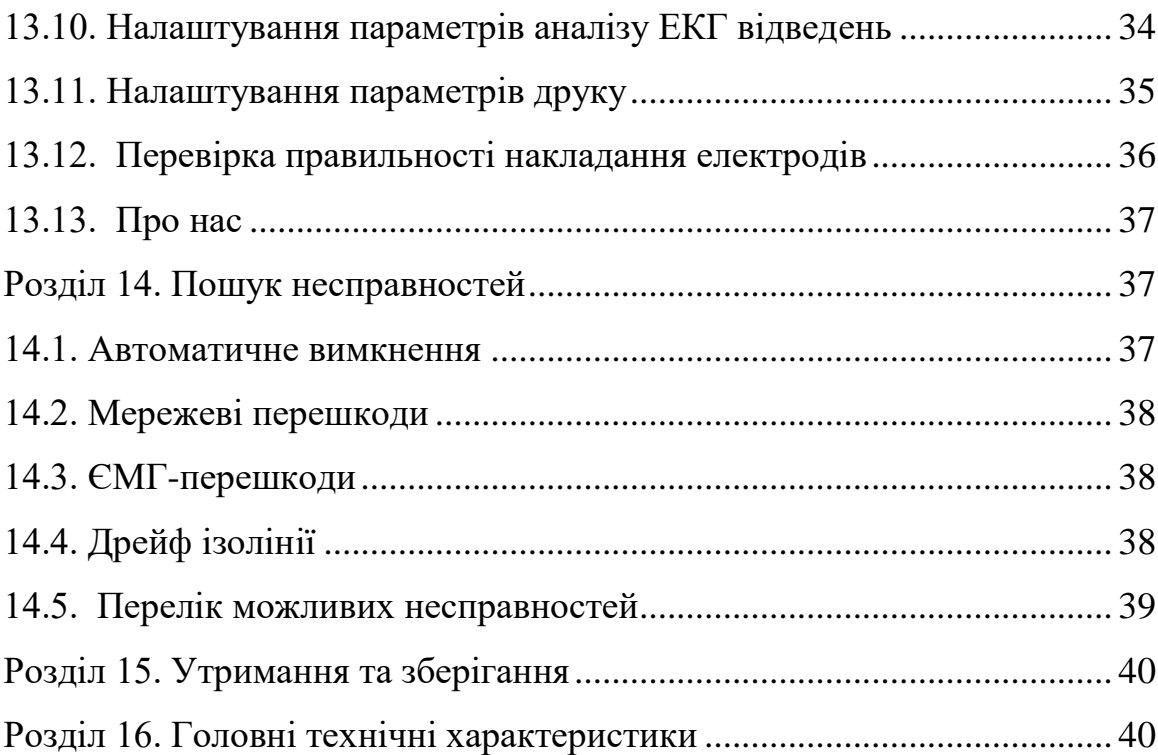

## **Розділ 1. Огляд**

<span id="page-3-0"></span>Даний продукт являється електрокадіографом, який знімає 12 каналів з виводом на друк по 6 каналів відведень ЕКГ сигналів одночасно та роздруковує діаграму відведень за допомогою термального друку. Його функції наступні: запис та відображення діаграми ЕКГ в автоматичному/ручному режимі; автовимірювання та авто-діагностика параметрів ЕКГ; повідомлення про стан початку роботи та відсутність паперу; перемикання мовних інтерфейсів; керування базою даних.

Кольоровий, сенсорний TFT-дисплей з діагоналю 7 дюймів і роздільною здатністю 800\*480 пікселів з відображенням 3/6/12-ти каналів і стану фільтрів.

Працює за допомогою клавіатури та сенсорного екрану, є можливість підключення до ПК для формування робочої станції.

## <span id="page-4-0"></span>**Розділ 2. Примітка про безпеку**

2.1. Апарат повинен бути правильно заземлений перед роботою.

2.2. Якщо заземлюючий кабель не підключений, пристрій повинен працювати від вбудованої акумуляторної батареї.

2.3. Будь-ласка, від'єднайте прилад від мережі живлення перед заміною запобіжника.

2.4. Цей пристрій повинен використовуватись спеціалістами охорони здоров'я.

2.5. Персонал повинен ознайомитись з інструкцією перед початком використання приладу.

2.6. Модель пристрою повністю продуманаа з точки зору безпеки пацієнта.

2.7. Будь-ласка, відключіть пристрій та витягніть мережевий кабель перед очисткою та дезінфекцією приладу.

2.8. Будь-ласка, не користуйтесь цим приладом в середовищі, яке містить легкозайммисті гази.

2.9. Якщо даний пристрій використовується одночасно з кардіодефібрилятором чи іншим пристроєм електричного стимулювання, будьласка виберіть інші грудні електроди з Ag/AgCl хлоридом та ЕКГ-кабель з захистом від дефібриляції. Щоб попередити опіки шкіри пацієнта металічним електродом, повинен бути використаний одноразовий грудний електрод, якщо час дефібриляції перевищує 5 с. Краще не використовувати даний приалд одночасно з іншими приладами електричного стимулювання.

2.10. До апарату можуть під'єднуватись тільки пристої I-ї категорії безпеки, які відповідають стандарту IEC60601-1.

**Увага!** ЕКГ крива може бути дещо видозмінена артефактами таа перешкодами від мережі змінного струму чи недостатній розслабленості

пацієнта. При використанні апарату від мережі змінного струму не забувайте вмикати відповідні фільтри.

**Пам'ятайте!** Автоматична інтерпретація ЕКГ кривих не може замінити повноцінного заключення спеціаліста.

## **Розділ 3. Інструкція по технічному обслуговуванню**

<span id="page-5-0"></span>3.1. Якщо з цим приладом виникли технічні проблеми, будь-ласка, зв'яжіться з нашим відділом обслуговування клієнтів. Нами ведеться облік кожної проданої одиниці товару. Покупець має право на гарантійне обслуговування протягом одного року з дати його продажу відповідно його стану, для забезпечення багатостороннього та швидкого технічного обслуговування для наших клієнтів.

3.2. Навіть в період безкоштовного технічного обслуговування ми не здійснюємо ремонт в наступних випадках:

3.2.1. Дефекти чи пошкодження, викликані неправильним використанням.

3.2.2. Дефекти чи пошкодження, викликані випадковим падінням.

3.2.3. Дефекти та пошкодження, викликані перепадами напруги в мережі змінного струму.

3.2.4. Дефекти чи пошкодження, викликані стихійними лихами, такими як пожежа, наводнення, землетрус і т.д.

3.2.5. Дефекти чи пошкодження, викликані невідповідним папером для запису.

3.3. Строк гарантійного обслуговування на аксесуари (кабелі, акумулятор) складає пів року.

3.4. Наша компанія не несе відповідальності за дефекти інших пристроїв та пристосувань, викликаних прямо чи опосередковано неспрявностями даного приладу.

3.5. Сервісне обслуговування відбувається тільки в авторизованих сервісних центрах.

3.6. Безкоштовне технічне обслуговування буде неможливим, якщо ми з'ясуємо, що заводські промби пошкоджені.

Будь-ласка, проконсультуйтесь з нашим відділом обслуговування клієнтів у випадку виникнення специфічних ситуацій.

## **Розділ 4. Характеристики приладу**

<span id="page-6-0"></span>4.1. Кольоровий TFT экран, з розширенням 800х480 пікселів та сенсорним керуванням.

4.2. Вбудований термопринтер з високою родільною здатністю та тепловим масивом (8 крапок/мм). Частотна характеристика до 150 Гц.

4.3. Пристрій може записувати одночасно 6 каналів ЕКГ сигналів. Поточні налаштування включають в себе: ведучий сиггнал, підсилення, швидкість друку, стан фільтрів, і т.д.

4.4. Сучасний цифровий фільтр дозволяє записувати чітку ЕКГ криву.

4.5. Автоматичне центрування по ізолінії ЕКГ кривої, оптимізація друку принтеру.

4.6. Натисніть кнопку друку один раз, щоб почати процедуру запису в автоматичному режимі, який може покращити продуктивність вашої роботи.

4.7. Блок живлення перетворює змінний струм в постійний. В комплекті з пристроєм поставляється вбудована літій перезарядна батарея. Прилад має автоматичну схему захисту та режим автоматичного відключення, якщо прилад не активний протягом певного часу.

4.8. Даний апарат може записувати до 150 ЕКГ в архів та друкувати без зупинки 90 хвилин при повністю зарядженій батареї.

4.9. Даний аппарат може зберігати більше 1000 даних пацієнтів, що зручно для аналізу та статистики.

4.10. Клавіатура має одну клавішу для керування та одну для друку та збереження, що досить полегшує роботу.

4.11. Сучасний процесор цифрової обробки сиггналів для ідеального запису ЕКГ кривих.

4.12. Прилад має функцію авто-вимірювання параметрів ЕКГ сигналів, автоаналізуючу та авто діагностичну (вимірювання зубців та інтервалів ЕКГ, положення електричної осі, усереднених ЕКГ- комплексів, зміщення ST сегменту, інтерпретація результатів з отриманням діагностичного заключення).

4.13. Електрокардіограф може працювати в наступних режимах: 12 канальному,  $2x6+1$ ,  $2x6$ ,  $3x4$ ,  $3x4+1$ ,  $4x3$ ,  $4x3+1$ ,  $6x2$ ,  $6x2+1$ , має можливість реєстрації каналів відведень одночасно, представляє інформацію в декількох форматах.

4.14. Клас безпеки: IIб із захистом від дефібриляції.

4.15. Даний пристрій не може працювати в приміщенні, де присутні легкозаймисті вибухонебезпечні гази.

4.16. Згідно з методикою робочого класу, даний пристрій належить до безперервно працюючих приладів.

4.17. Режим безперервного моніторингу кардіосигналів і частоти серцевих скорочень із звуковим супроводженням.

4.18. У даному пристрої присутній спеціальний порт USB2.0 і програмне забезпечення для передачі електрокардіограм у комп'ютер для додаткової обробки та зберігання у базі даних. Також можливо записувати та відображати до 12 ЕКГ – кривих одночасно з комп'ютера та друкувати зареєстровані дані на папір формату А4 за допомогою ПК.

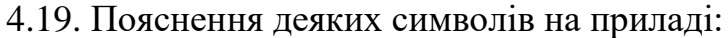

<span id="page-8-0"></span>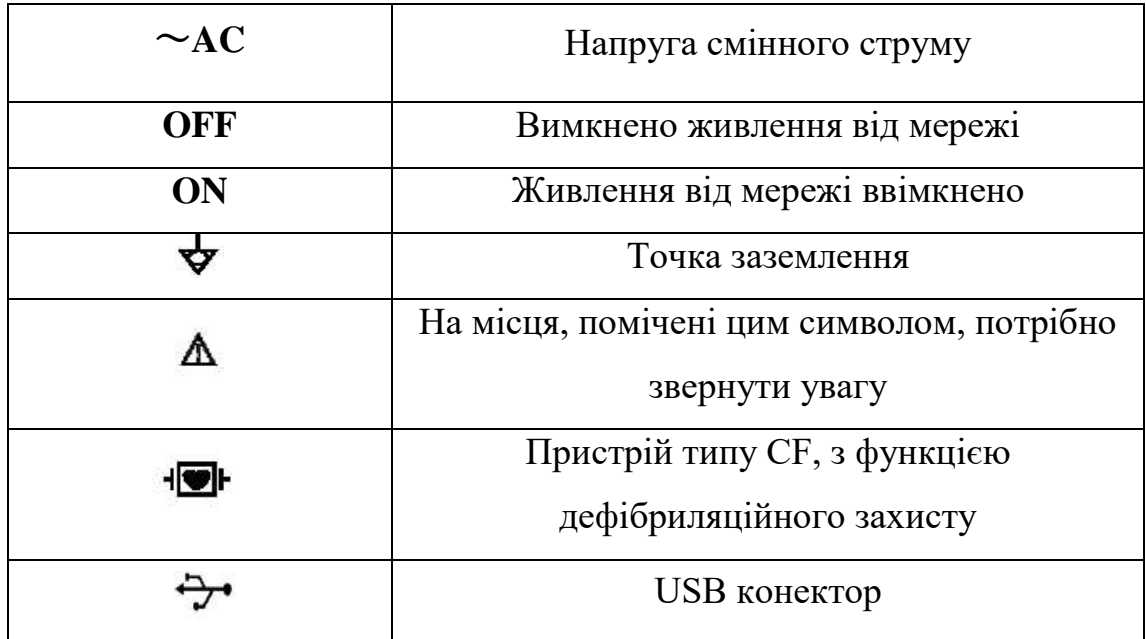

# **Розділ 5. Схематичний огляд апарату ECG600G**

<span id="page-9-0"></span>5.1. Схематична карта кардіографу ECG600G та опис деталей

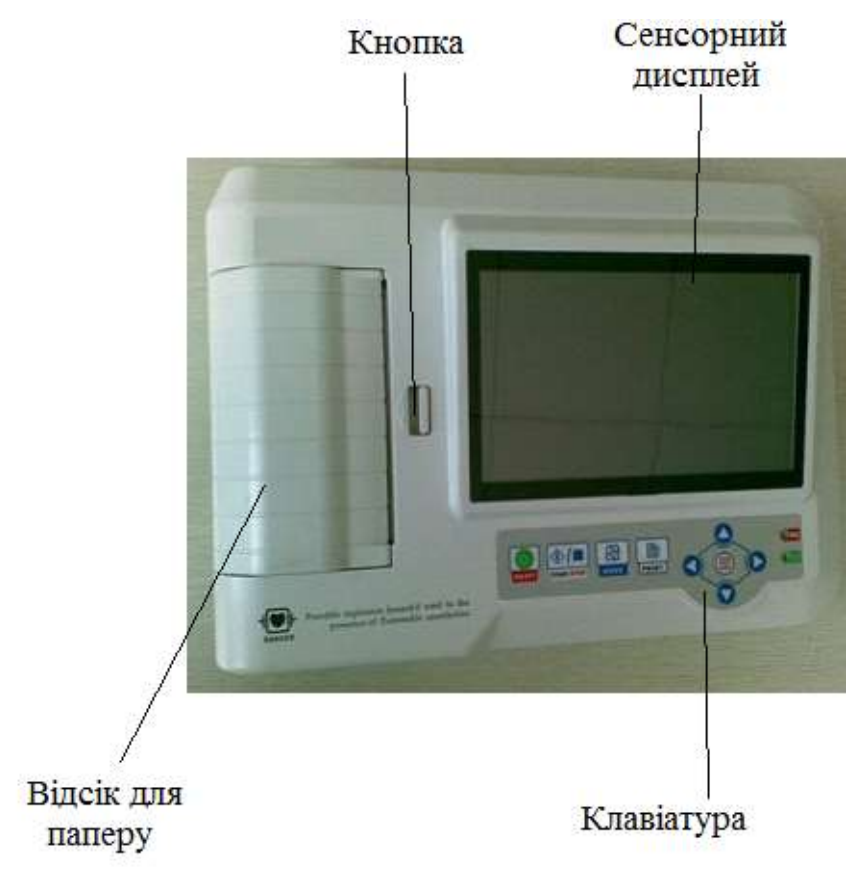

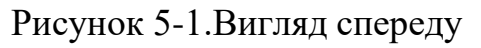

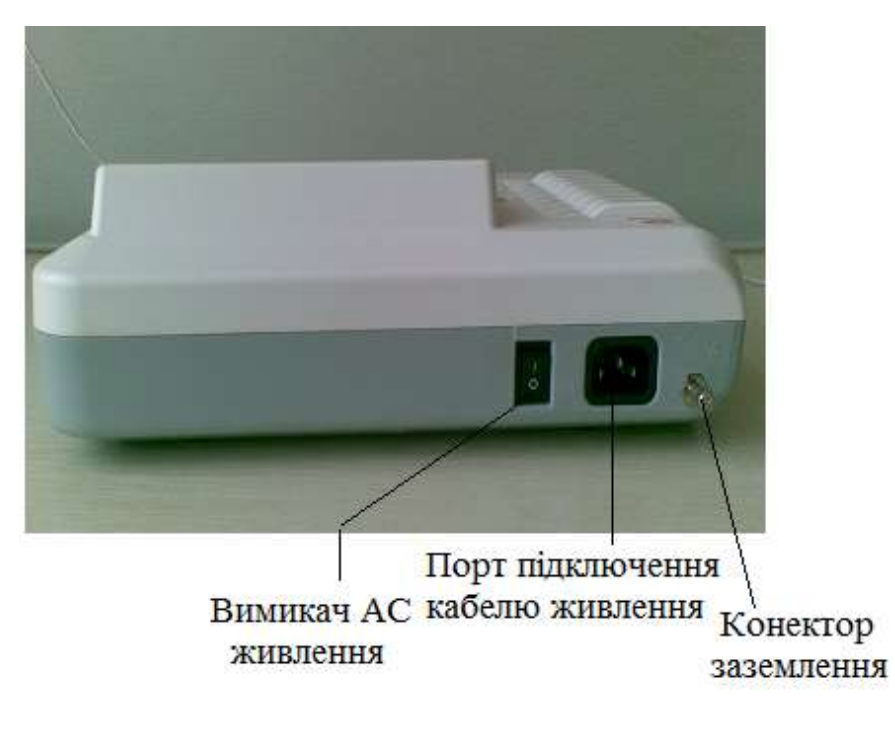

Рисунок 5-2.Видгляд збоку

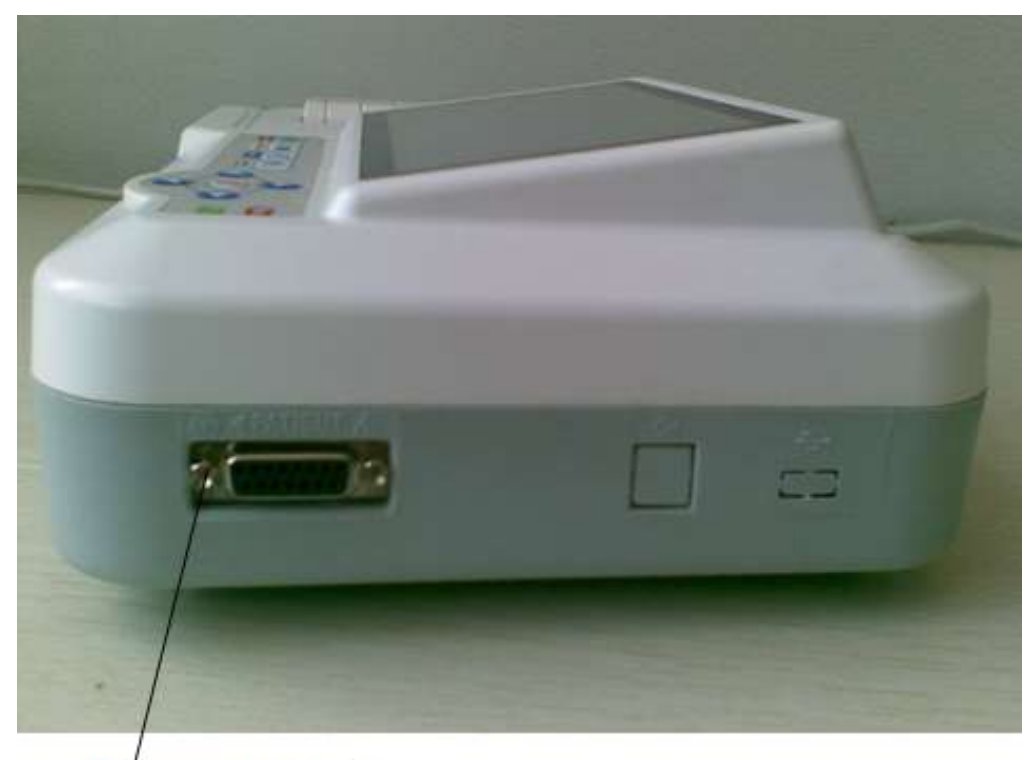

Конектор ЕКГ кабелю

Рисунок 5-3. Вигляд збоку

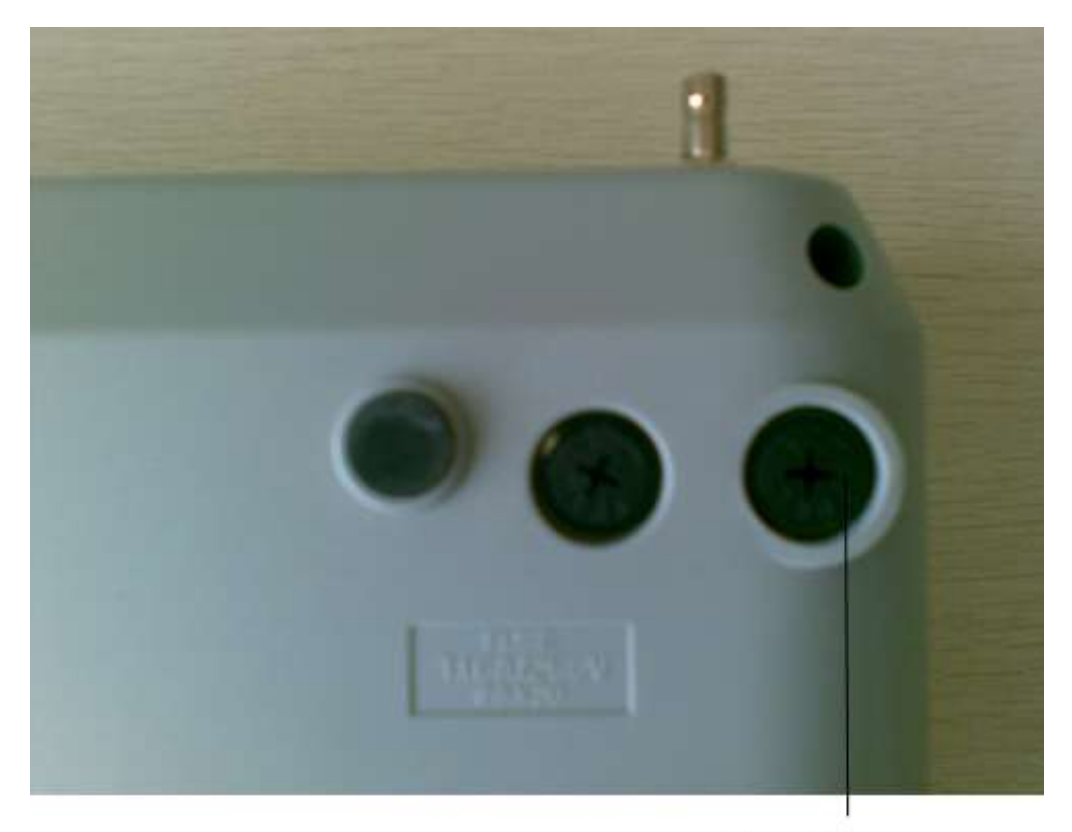

Запобіжники

11 Рисунок 5-4.Вигляд знизу

- <span id="page-11-0"></span>5.2. Опис кнопок
- Функціональна клавіша: вкл./викл.
- Функціональна клавіша: початок/закінчення аналізу.
- Функціональна клавіша: меню.
- Функціональна клавіша: режим друку.
	- Функціональна клавіша: друк.
- Клавіша управління: вгору.
- Клавіша управління: вниз.
- Клавіша управління:: вліво.
- Клавіша управління: вправо.
- <span id="page-11-1"></span>5.3. Опис індикаторів
- 

**СИР** Коли індикатор перемикається з зеленого на червоний – йде

зарадка.

Індикатор подачі живлення (ввімкнення).

## **Розділ 6. Огляд перед експлуатацією**

<span id="page-12-0"></span>6.1. Вам необхідно уважно прочитати це керівництво по експлуатації перед роботою, для того, щоб забезпечити безпеку та ефективність роботи апарату.

6.2. Установка та утримання приладу повинні бути виконані, як описано нижче:

6.2.1. Не розміщайте поблизу кабелі з високою напругою від рентгенівських апаратів, приладів УЗД, електротерапевтичних апаратів і т.д.

6.2.2. Не використовуйте та не зберігайте апарат в місці, де атмосферний тиск надто високий, температура та вологість вище загальновживаних стандартів, погана вентиляція, багато пилу, присутні хімічні реактиви.

6.3. Апарат повинен бути встановлений на плоскій поверхні. Обережно поводьтесь з апаратом при переносці, уникацте сильної вібрації та ударів.

6.4. Частота змінного струму та величина електричної напруги повинна регулюватись допоміжними пристосуваннями, якщо мають місце перепади напруги в мережі живлення.

6.5. Будь-ласка, встановлюйте прилад на місце, де його легко заземлити. Не під'єднуйте пацієнтів та кабелі до інших сторонніх провідників.

## **Розділ 7. Підготовча робота перед використанням**

<span id="page-12-1"></span>7.1. Перевірте заземлення належним чином та безпечність з'єднувальних кабелів.

7.2. Впевніться в тому, що всі електроди, що під'єднуються до пацієнта в справному і належному стані.

7.3. Нанесіть гель, уникаючи дотиків між грудними електродами.

7.4. Кабель живлення від мережі змінного струму не повинен торкатись до сигнального ЕКГ кабелю.

## <span id="page-13-0"></span>**Розділ 8. Запобіжні заходи під час використання**

8.1. Постійно слідкуйте за станом пацієнта та приладу.

8.2. Пацієнт на прилад повинен з'єднувати тільки кабель ЕКГ.

8.3. Не допускайте переміщення пацієнта під час роботи.

8.4. Вимикайте апарат піля використання.

8.5. Вимикайте живлення акуратно, без зусилля зніміть ЕКГ електроди.

8.6. Правильно зберігайте пристрій та запасні частини до наступного використання.

8.7. Встановлення паперу.

8.7.1. Розміри термопаперу, який використовується даним приладом: 110mm(W)\*20m(L).

8.7.2. Відкрийте кришку відсіку для паперу, встановіть направляючу в рулон з термопапером, встановіть папір з направляючою у відповідні пази відсіку для паперу штриховною донизу.

8.7.3. Закрийте кришку відсіку для паперу. Рекомендується залишати щонайменше 2 см паперу для принтеру зовні.

## **Розділ 9. Інструкція з друку**

<span id="page-13-1"></span>9.1. Повідомлення "Нет бумаги" буде показано на ЖК-дисплеї кожен раз, коли папір для друку закінчиться або він відсутній, див. рисунок нижче:

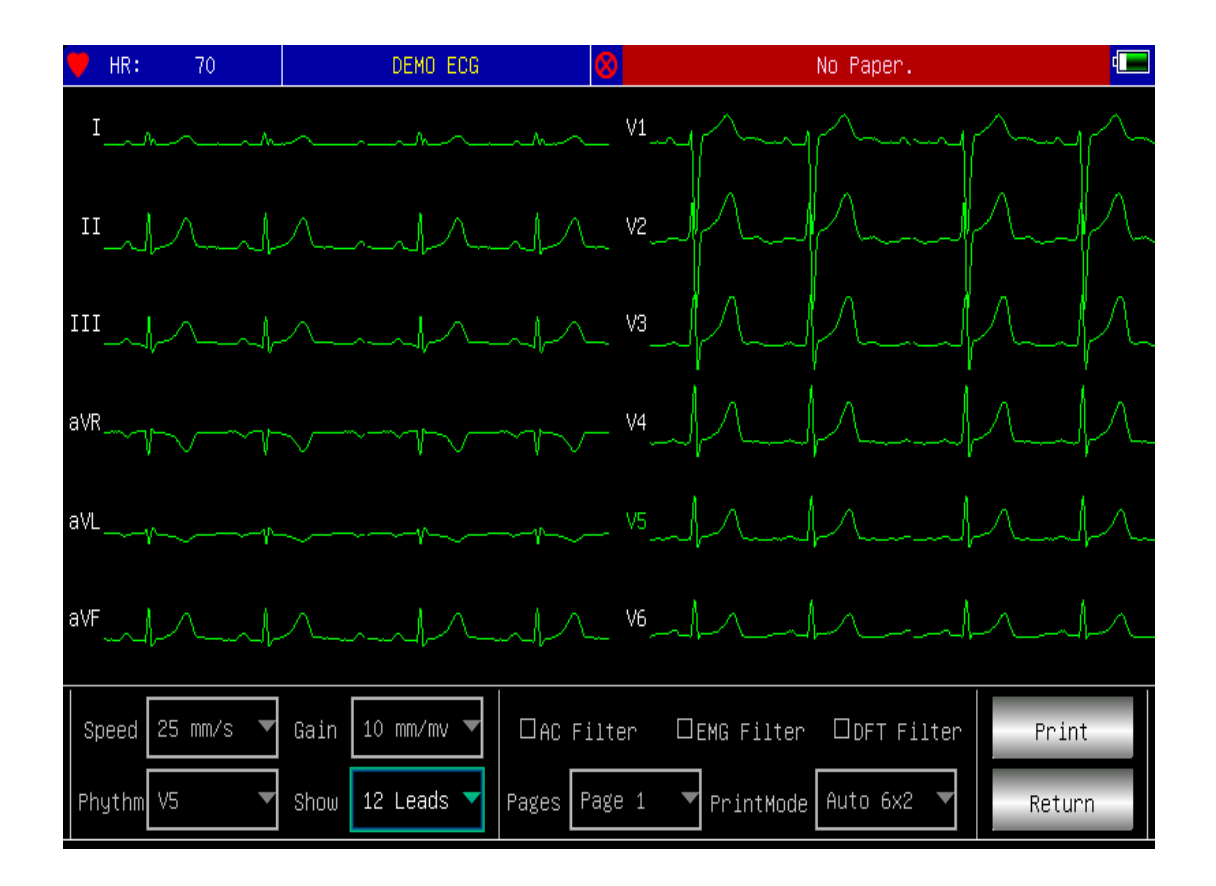

9.2. Для високоякісного друку рекомендується використовувати спеціальний високочутливий папір. Інший вид паперу може не виводити чітких перманентних ліній та може навіть зіпсувати друкуючий пристрій. Будь-ласка, проконсультуйтесь з дистриб'ютором, щоб дізнатись деталі, або задля закупки паперу належної якості.

9.3. Пошкодження паперу для термопринтеру може бути викликано високою температурою, вологістю або прямими сонячними променями. Для довготривалого зберігання папір для принтеру повинен знаходитись в сухому, темному та прохолодному місці.

9.4. Речовини, які можуть фарбувати папір для термопринтеру: гель, клей, вологий папір, який містить органічні розчинники.

9.5. Речовини, які можуть зіпсувати термальний папір:

папки з м'якого ПВХ матеріалу, пластик, магнітна плівка та гума, що містить пластифікатор; флюоресценція та чорнильна штемпель-прокладка.

## **Розділ 10. Розположення електродів**

<span id="page-15-0"></span>**Порада:** спочатку накладіть грудні електроди, а потім накладіть електроди на кінцівки.

<span id="page-15-1"></span>10.1. Накладання грудних електродів

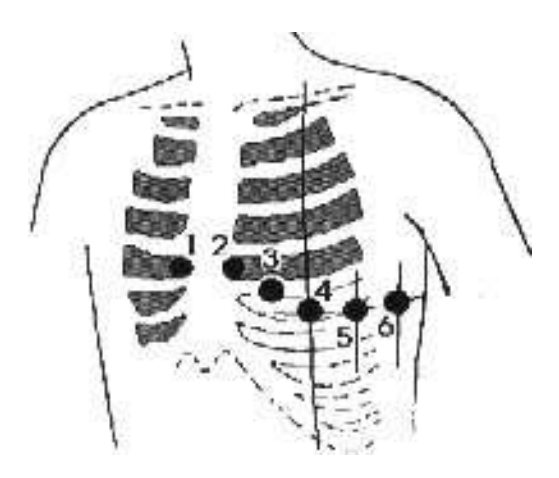

**V1**: четвертий міжреберний простір на правому боці грудини;

**V2**: четвертий міжреберний простір на лівому боці грудини;

**V3**: посередині між V2 и V4;

**V4**: п'ятий мміжреберний простір на середньо ключичній лінії;

**V5**: на лівій передній пахвовій лінії, на тому ж горизонтальному рівні, що і V4;

**V6**: на лівій середньопахвовій лінії, на тому ж горизонтальному рівні, що і V4.

Протріть спиртом місця на тілі, на які повинні кріпитись грудні електроди, нанесіть медичний гель для ЕКГ на поверхність шкіри діаметром 2,5 см навколо місця кріплення та межі ковпачка грудного електроду, видаліть надлишок гелю за допомогою груші, щільно прижміть електроди на позиції від V1 до V6.

**Увага:** Області нанесення медичного гелю для ЕКГ повинні розділятись, інакше взаємодія грудних електродів приведе до короткого замикання.

10.2. Накладання електродів на кінцівки

<span id="page-16-0"></span>Визначте місце накладання електродів на ногах та руках, протріть область накладення спиртом, на чисту шкіру нанесіть трішки медичного гелю для ЕКГ.

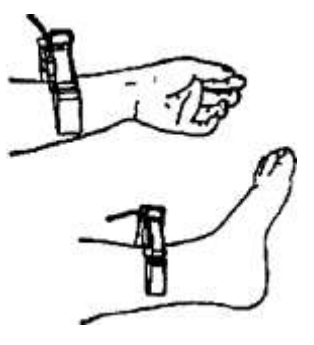

| Положенння<br>електроду | Символьне<br>позначення<br>електроду | Номер гнізда   |
|-------------------------|--------------------------------------|----------------|
| Права рука              | R                                    | 9              |
| Ліва рука               | L                                    | 10             |
| Ліва нога               | $\mathbf F$                          | 11             |
| Права нога              | RF                                   | 14             |
| Грудний 1               | V1/C1                                | 12             |
| Грудний 2               | V2/C2                                | 1              |
| Грудний 3               | V3/C3                                | $\overline{2}$ |
| Грудний 4               | V4/C4                                | 3              |
| Грудний 5               | V5/C5                                | 4              |
| Грудний 6               | V6/C6                                | 5              |

<span id="page-16-1"></span>10.3. Визначення електродів та кольорове маркування

## **Розділ 11. Заземлення та підключення приладу**

<span id="page-16-2"></span>Впевніться, що прилад в режимі вимкненого живлення, потім заземліть апарат належним чином через 3-х контактну розетку. Підключіть заземлюючий кабель. Не використовуйте сторонні засоби. Правильне заземлення може гарантувати безпеку та запобігти перешкодам змінного стуму та електромагнітних хвиль.

## **Розділ 12. Запобіжні заходи при роботі від батареї**

<span id="page-17-0"></span>12.1. Для даного апарату розроблено вбудовану герметичну перезарядну літієву батаарею, що забезпечує безперебійну експлуатаццію, має автоматичну зарядку та систему контроля. Апарат перезаряджує батарею автоматично, коли порушується з'єднання з мережею змінного струму. ЖК-екран при включенні в верхньому правому кутку показує поточний стан живлення. Приладу необхідно приблизно 4 години для повної зарядки батареї після її попередньої розрядки.

12.2. Після того, як пристрій повністю заряджений, він може безперервно друкувати протягом 90 хвилин або працювати 4 години без друку. Коли апарат працює, ЖК-екран відображає стан батареї в 5 степенях. Коли живлення батареї буде надто низьким для роботи, пристрій автоматично вимкнеться для того, щоб запобігти пошкодженню батареї.

12.3. Після довготривалого зберігання приладу без експлуатації батарея повинна бути вчасно перезаряджена. Щоб пристрій довше зберігався, батарею потрібно перезаряджати кожні 3 місяці. Таким чином можна подовжити життєвий цикл батареї.

12.4. Сім статусів стану зарядженості батареї, що показуються на ЖКД, показані в таблиці:

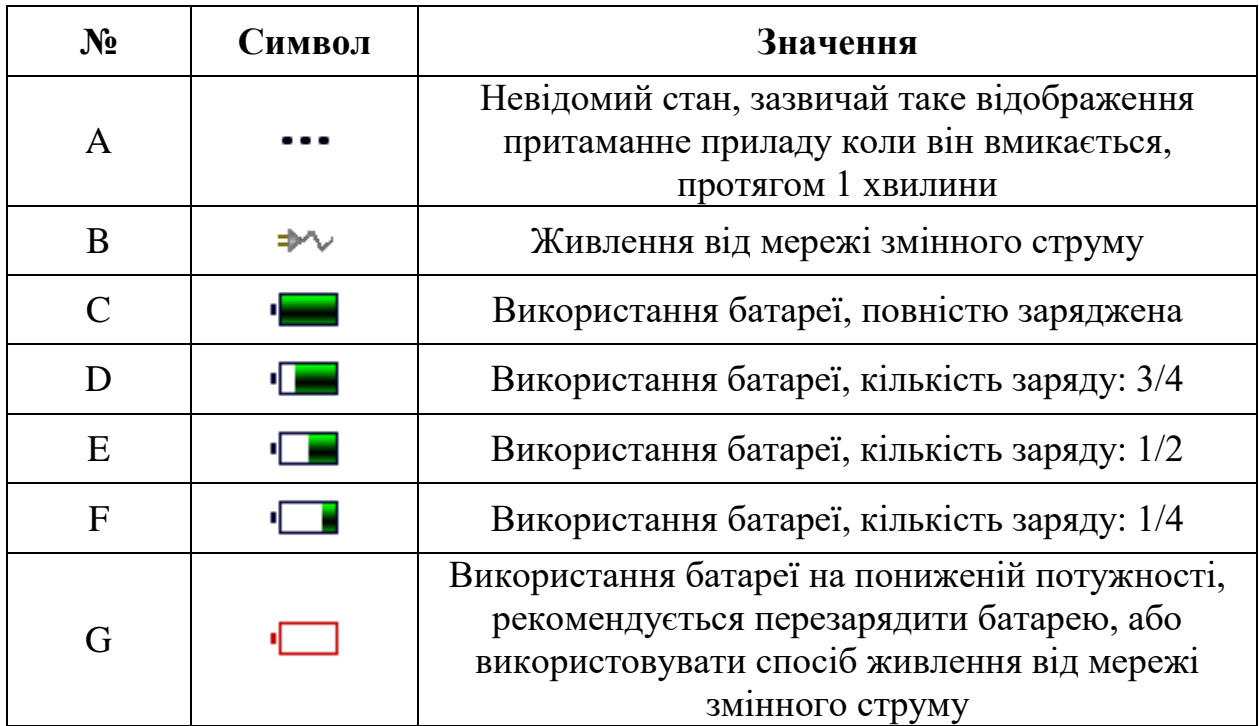

**Примітка: Коли батарея заряджається, знак батареї в правому верхньому кутку змінюється від статусу f до c.**

12.5. Коли батарея не може бути перезаряджена, чи працювати не більше 10 хвилин після повної зарядки, будь-ласка, замініть батарею.

#### **Увага!!!**

 Не закорочуйте контакти "+" та "-" полюсів батареї, інакше це може привести до пожежі.

• Можлива вибухонебезпека якщо тримати апарат поблизу джерел високої температури.

<span id="page-18-0"></span>Ви не повинні відкривати чи розбирати батарею.

## **Розділ 13. Панель керування та опис кнопок**

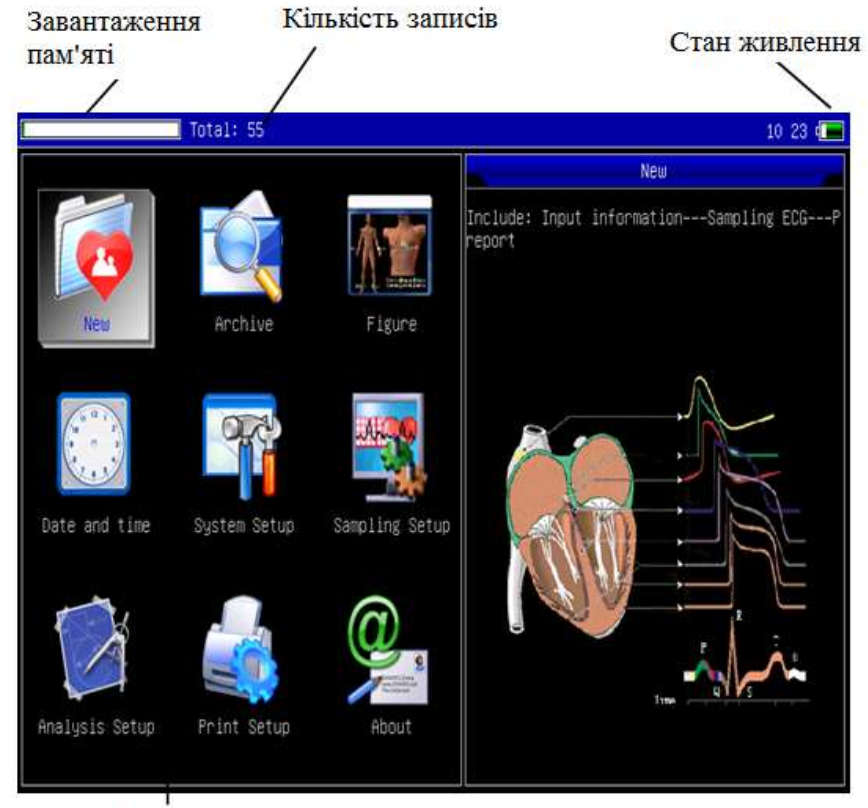

## <span id="page-18-1"></span>**13.1. Головний інтерфейс**

Функції

Функціональні кнопки:

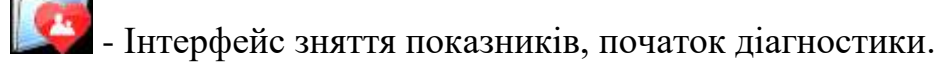

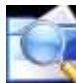

- Інтерфейс бази даних пацієнтів (архів).

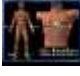

- Карта розположення електродів.

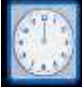

- Налаштування дати та часу.

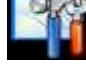

- Системні налаштування.

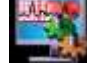

- 1988)<br>- Налаштування зняття показників.<br>- Налаштування зняття показників.

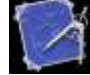

- Налаштування параметрів аналізу.

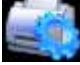

- 1988.<br>- Налаштування друку.

- Про нас, версія програмного забезпечення.

Переходити по цим пунктам меню можна за допомогою сенсорного екрану або клавіш **1000** на клавіатурі, та встановити необхідну функцію, натиснувши на кнопку .

## <span id="page-19-0"></span>**13.2. Інтерфейс зняття показників**

Оберіть у вікні головного меню або натисніть швидку клавішу  $[①]$ щоб увійти в інтерфейс зняття показників.

Даний інтерфейс показує ЕКГ сигнали з 3-ма довільно обраними відведеннями, з 6-ма та 12 відведень на екрані. Інтерфейс зняття показників 12 основних відведень може виглядати наступним чином:

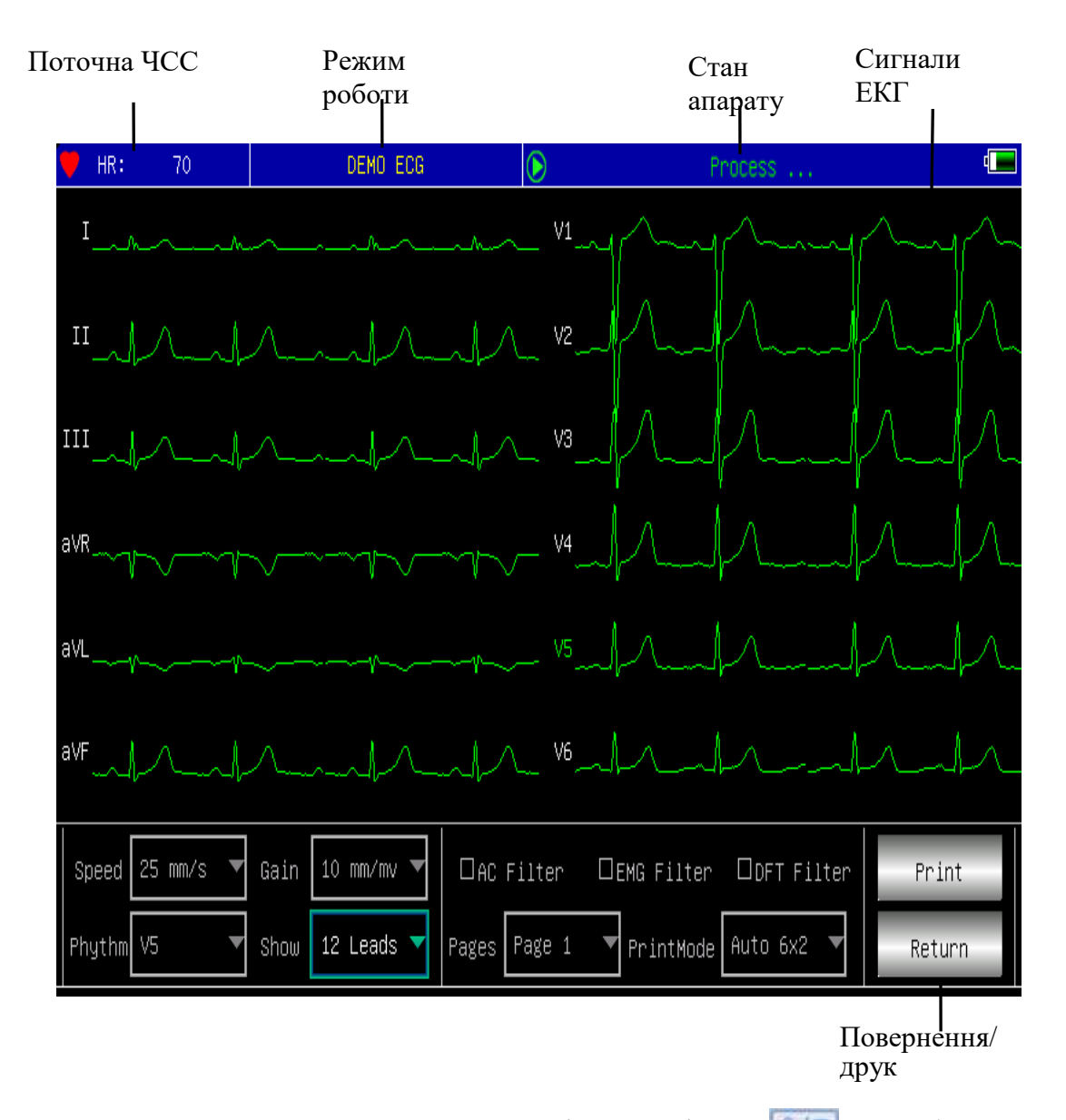

Зупинити зняття показань: натисніть клавішу **Ф/П**, щоб зупинити зняття показників та повернутись до головного меню.

Натисніть на кнопку [display] на клавіатурі, щоб перемкнути режим відображення відведень: відображення 3 відведень на екрані, 6 відведень на екрані та 12-ти відведень на екрані, або натиснуть подвійним дотисканням пальця на екрані у вибраному місці, щоб переключити відображення відведень.

В демо режимі на екрані вгорі відображається написа:"DEMO ЭКГ". В режимі зняття показань на екрані відображається початкова інформація для демонстрації.

**Зміна режиму запису:** натисніть цю клавішу , щоб змінити режим запису на наступні: auto 6\*2 +1, auto 6\*2, auto 4\*3+1, auto 4\*3, auto 3\*4+1, auto 3\*4, auto  $2*6 +1$ , auto  $2*6$ , rhythm 7, rhythm 6, rhythm 5, rhythm 4, rhythm 3, rhythm 2 та ручний режим.

**Розпочати/зупинити друк:** для початку/зупинки друку використовуйте клавішу «друк» **на клавіатурі.** 

**Автоматичний режим:** після початку друку, система буде автоматично друкувати та одночасно зберігати дванадцять відведень сигналів. Довжина відведень визначається установочним меню в налаштуваннях друку. Система друку даних та результатів може бути змінена в налаштуваннях друку в головному меню, система автоматично зупиняє друк та завершує роздруківку даних на принтер в залежності від налаштувань.

**Ручний режим:** після запуску друку, користувач може роздрукувати істинний сигнал, переміщюючи групи сигналів відведень, які необхідно розрахувати. Друк в ручному режимі не являється синхронним та не може бути збережений кардіографом. В ручному режимі друк завершується повторним натисканням на клавішу друку.

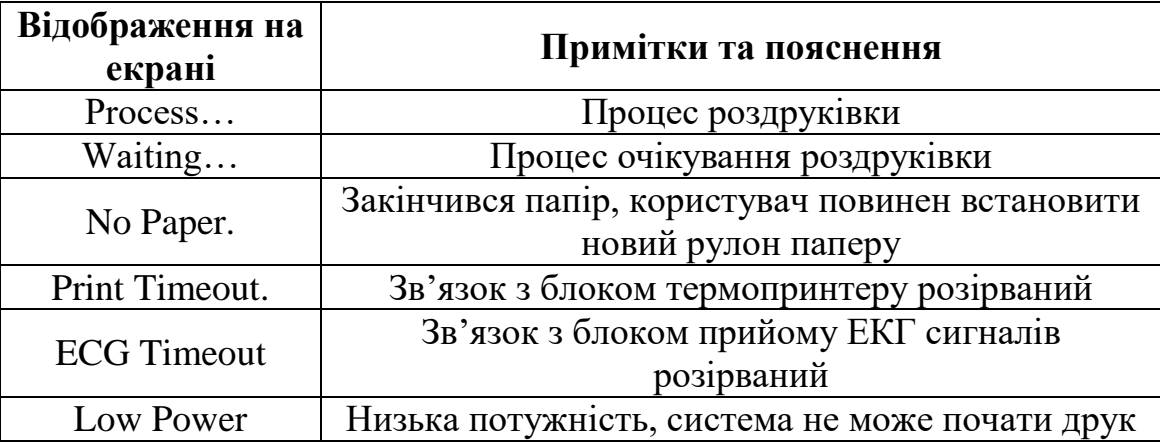

Стан друку під час роздруківки може бути наступним:

#### **13.3. Введення інформації до бази даних**

<span id="page-22-0"></span>Згідно з різними пунктами налаштувань користувач може вести архів пацієнтів перед чи після зняття показників, а також може вести архівний бланк. Вікно введення даних пацієнта показано нижче:

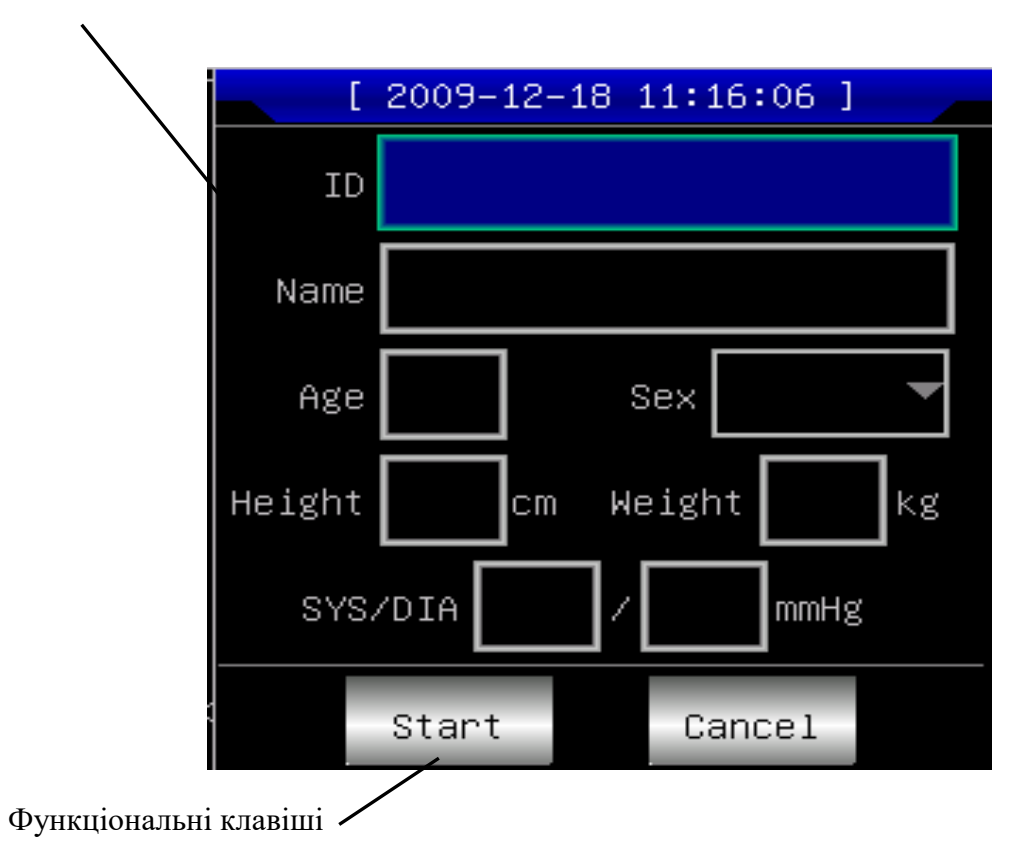

Інформація бази даних

Виберіть будь-яке вікно введення натиском на клавішу **в**, при цьому «сенсорна клавіатура» буде виведена на екран введення даних пацієнтів.

Функція клавіші [Caps] на програмній сенсорній клавіатурі відповідає за перемикання між форматом клавіш на латиницю, номерну клавіатуру та відображення клавіш пунктуації. Після введення необхідних даних користувач повинен натиснути клавішу [OK] для підтвердження введених даних.

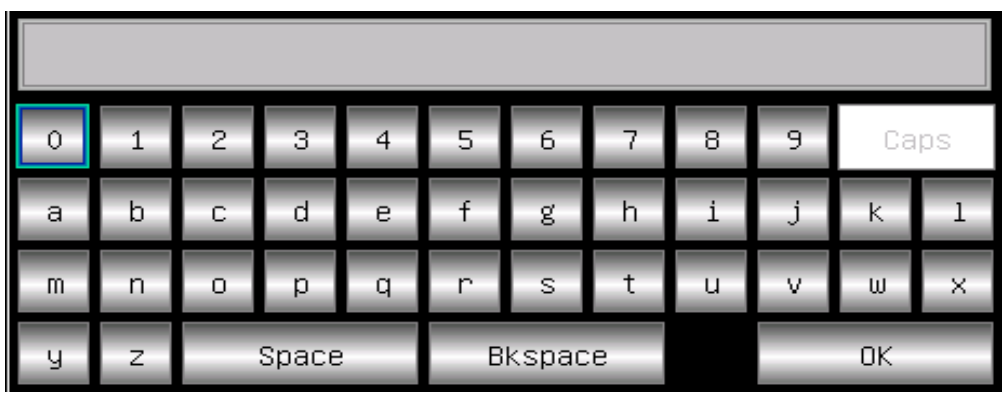

У вікні введення є ліміт на кількість введених символів. Якщо ліміт перевищено – всі зайві літери будуть позначені сірим кольором.

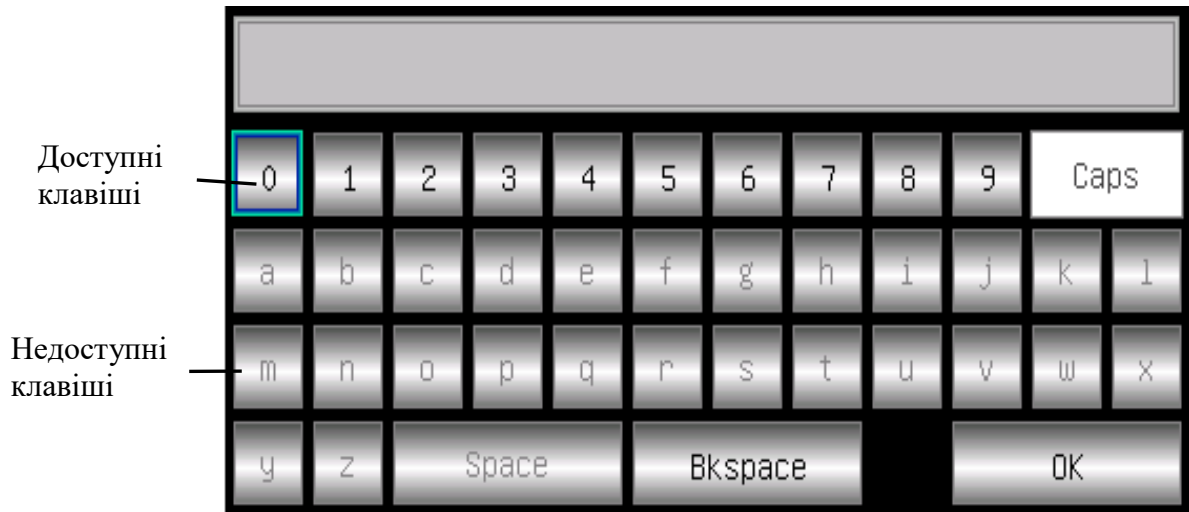

# **13.4. Керування архівними даними**

<span id="page-23-0"></span>В головному меню виберіть та увійдіть до пункту ,ви побачите меню керування архівом, як показано нижче:

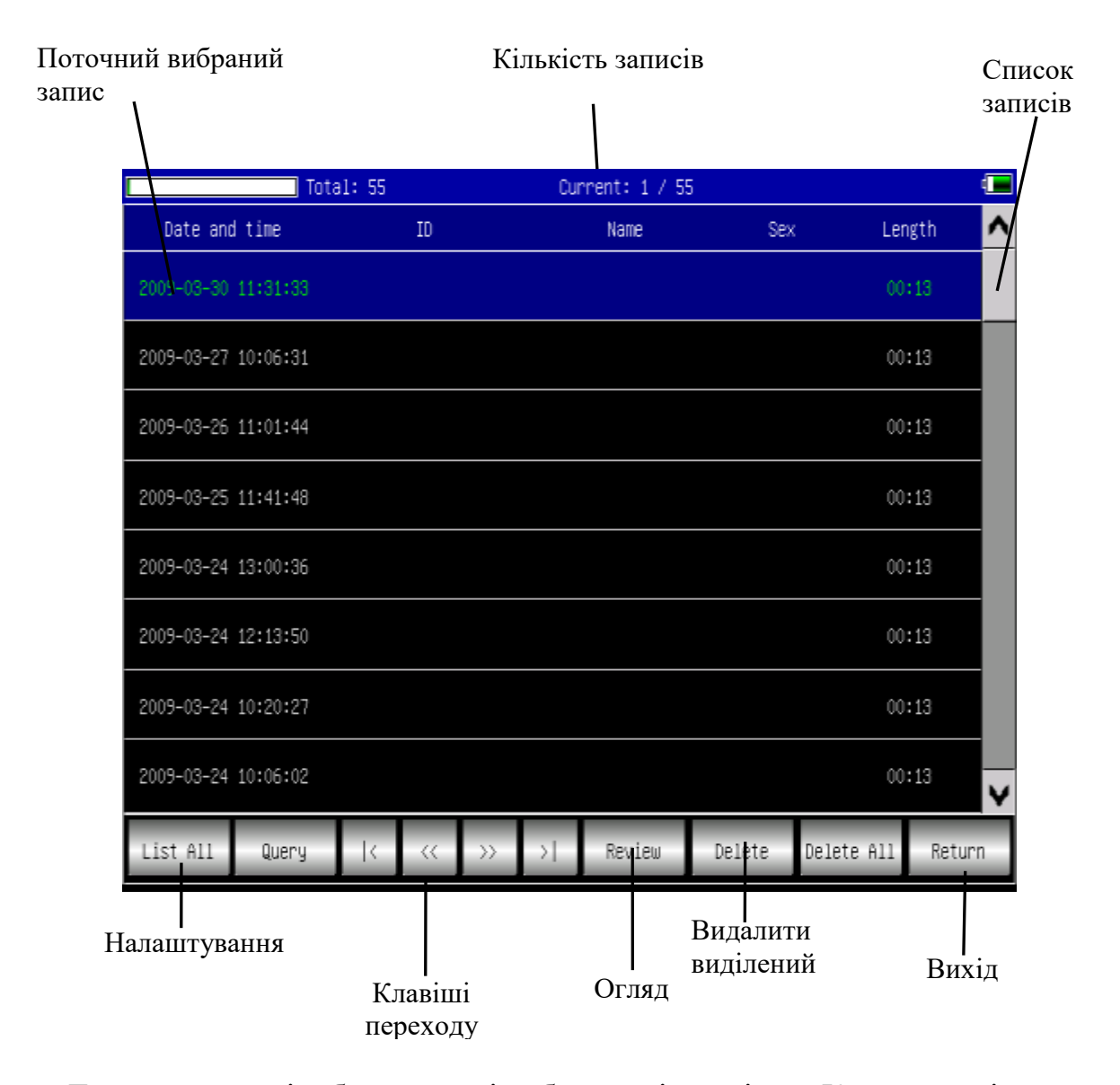

Дане меню відображає всі збережені архіви. Користувачі можуть користуватись пошуковою функцією, щоб знайти необхідний архів. Можна також в цьому меню видаляти всі архівні дані, конкретний вибраний запис, продивитись обраний запис, експортувати дані на зовнішній накопичувач.

- : Перехід до першої сторінки архівного списку
- : Перейти до останньої сторінки архівного списку
- $\sim$   $\alpha$ :Перехід до попередньої сторінки архівного списку
- $\overline{\mathbb{R}}$ : Перехід до наступної сторінки архівного списку

#### **13.5. Архівний запит**

<span id="page-24-0"></span>Вибір клавіші [Query] може показати діалогове вікно архівного запиту, як показано нижче. Введіть умови пошуку та натисніть клавішу [Select], в результаті ви отримаєте результати пошуку. Функція [Clear] для очистки умов введеного запиту.

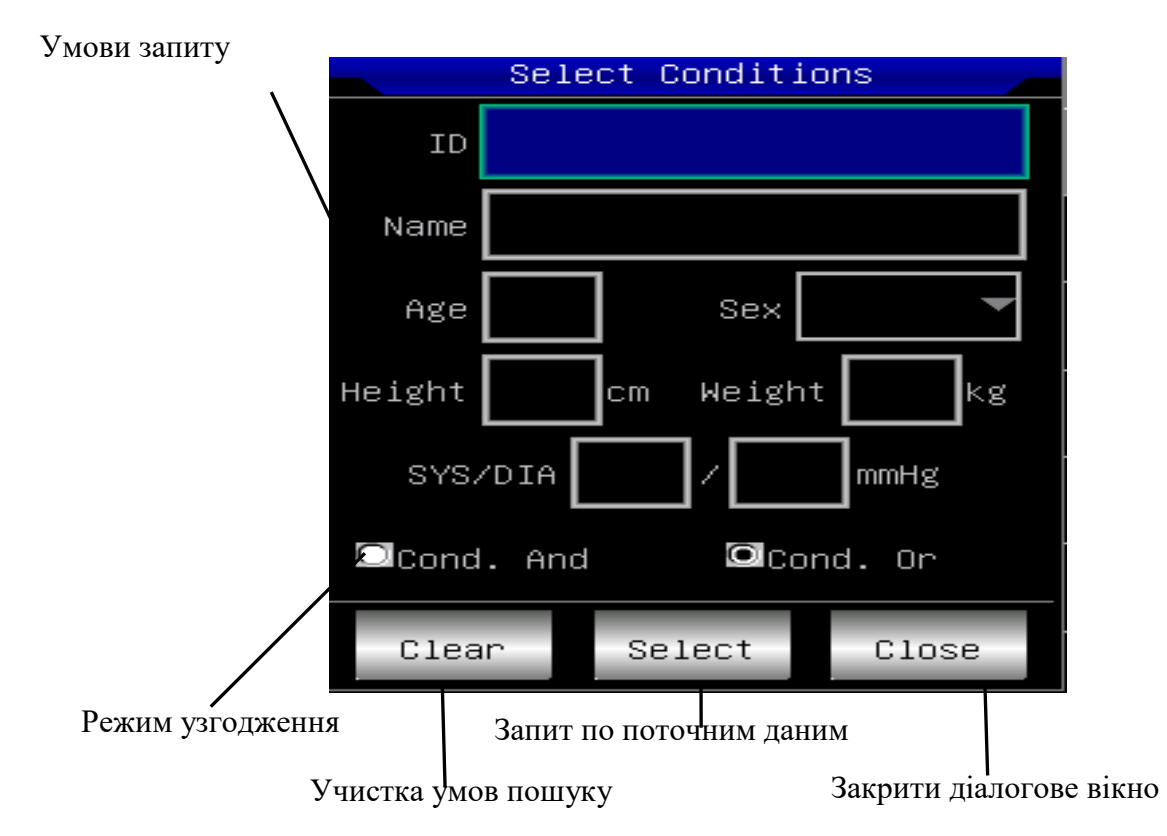

[Cond. and] та [Cond. or] означають режим узгодження пошукових умов, користувач може обрати будь-який з двох. Якщо обрано [Cond.and], пошуковий результат буде відповідати всим введеним умовам одночасно; якщо обрано пункт [Cond.or], будуть відображені ті результати пошуку, які відповідаають будь-якій з умов.

**Порада:** в умовах великої кількості архівних даних пацієнтів необхідно ввести умови пошуку, вибір пункту [Cond. and], допоможе одразу знайти архів конкретного пацієнта.

#### **13.6. Огляд архіву**

<span id="page-25-0"></span>В меню керування архівом, після вибору одного з записів та натискання клавіші [Review] може бути відкрите наступне діалогове вікно, в якому буде показана архівна інформація пацієнта, яку можна редагувати та зберігати зміни, натиснувши на клавішу [Save].

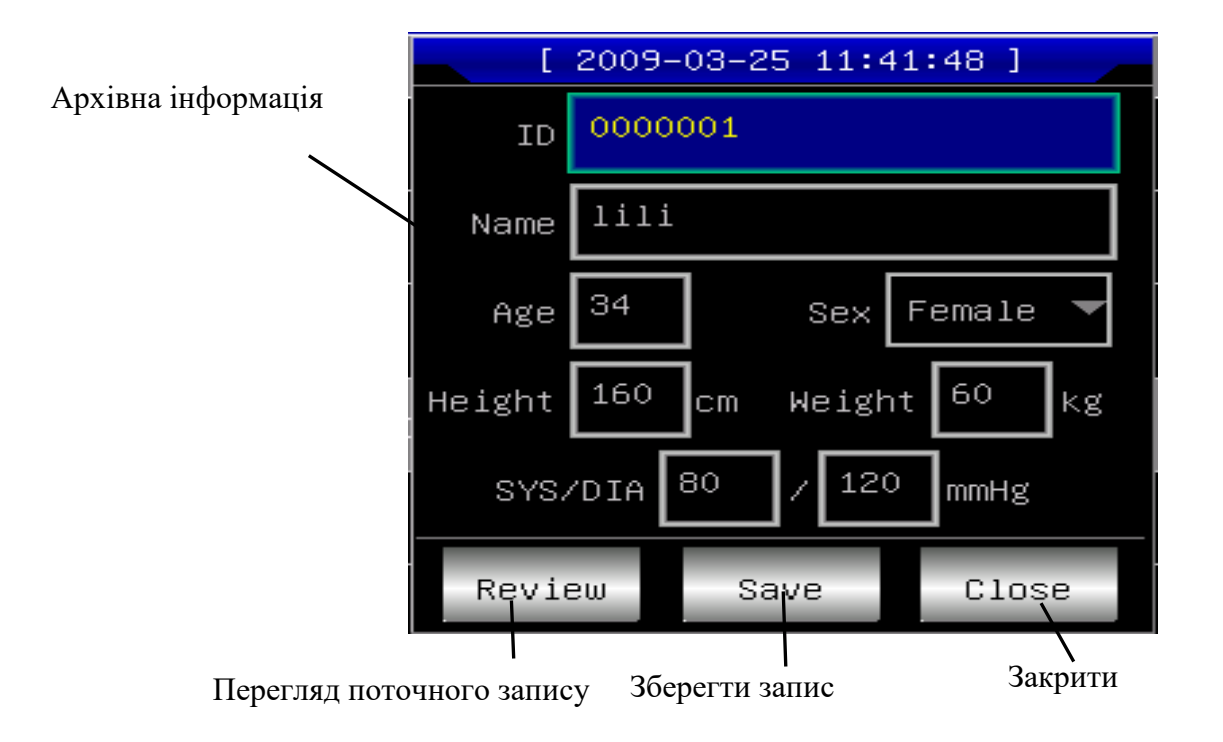

Впевніться в правильності вибору, натисніть клавішу [Review] для перегляду збережених відведень.

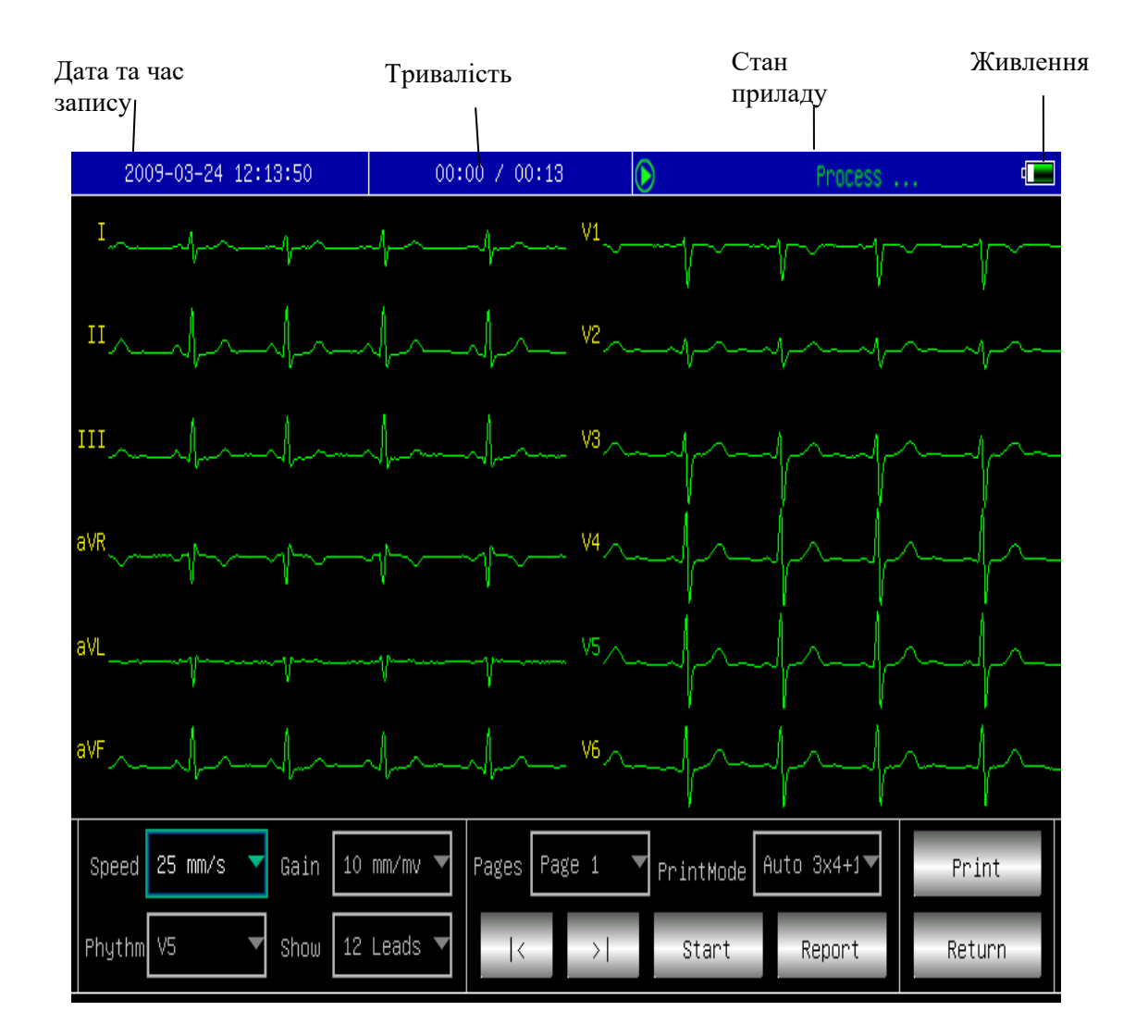

Користувач може вимкнути режим друку натиском на клавішу в цьому інтерфейсі.

Користувач може роздрукувати дані з архіву, натиснувши на кнопку в цьому інтерфейсу.

В інтерфейсі користувача натисніть в перейти в інтерфейс поточного діагнозу. Натисніть двічі, щоб продивитись окрему QRS хвилю.

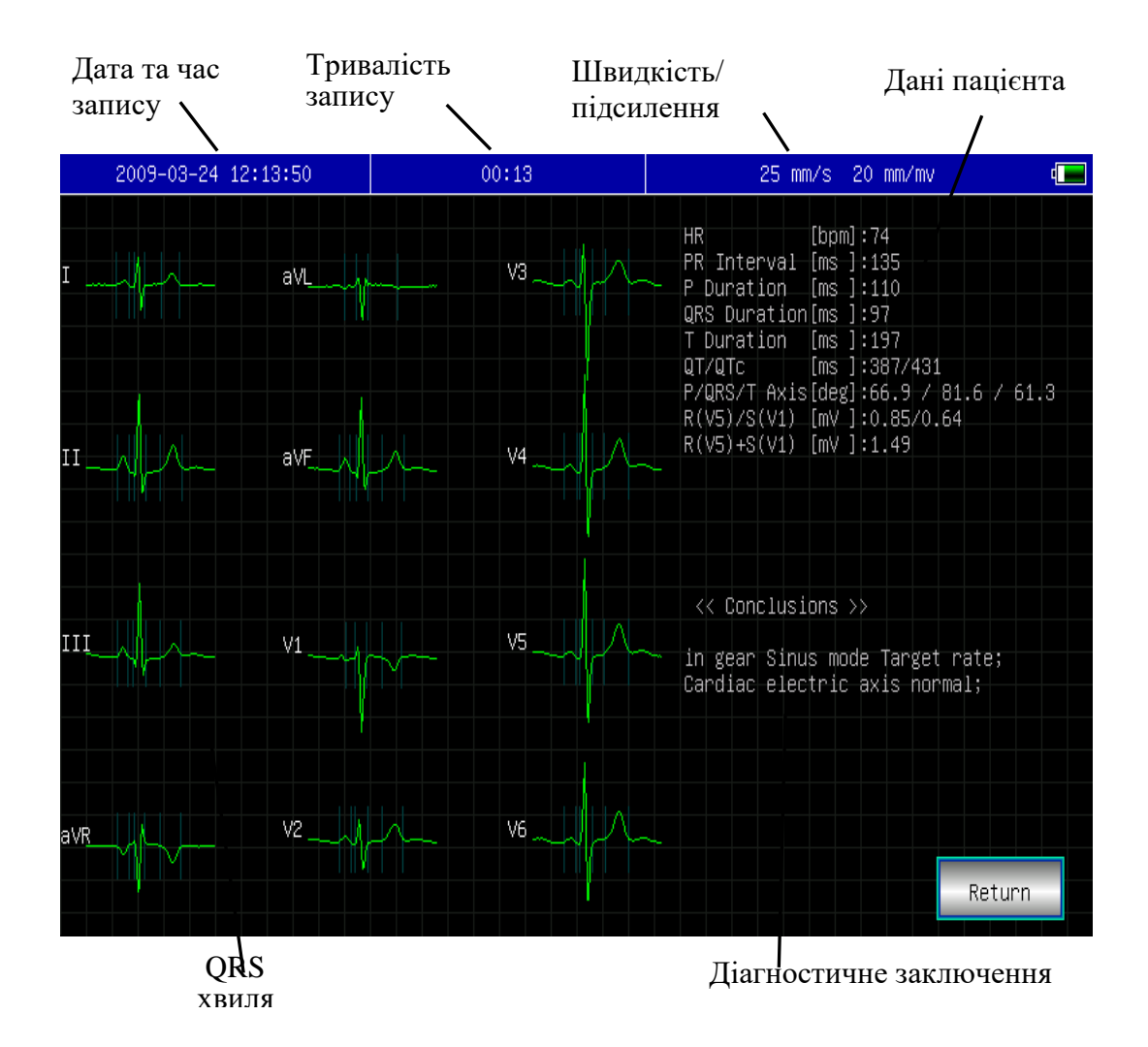

В інтерфейсі огляду, коли архівний час більше 6 секунд, натисніть клавішу **варки в недзільши** , щоб потрапити в меню діагностичних заключень та натисніть на кнопку **назавед, щоб з нього вийти. В меню діагностичних заключень** клавіші **на эт версит не активні та інтерфейс виглядає наступним чиномом.** Якщо час запису менше 6 секунд клавіша виділена сірим кольором та не активна.

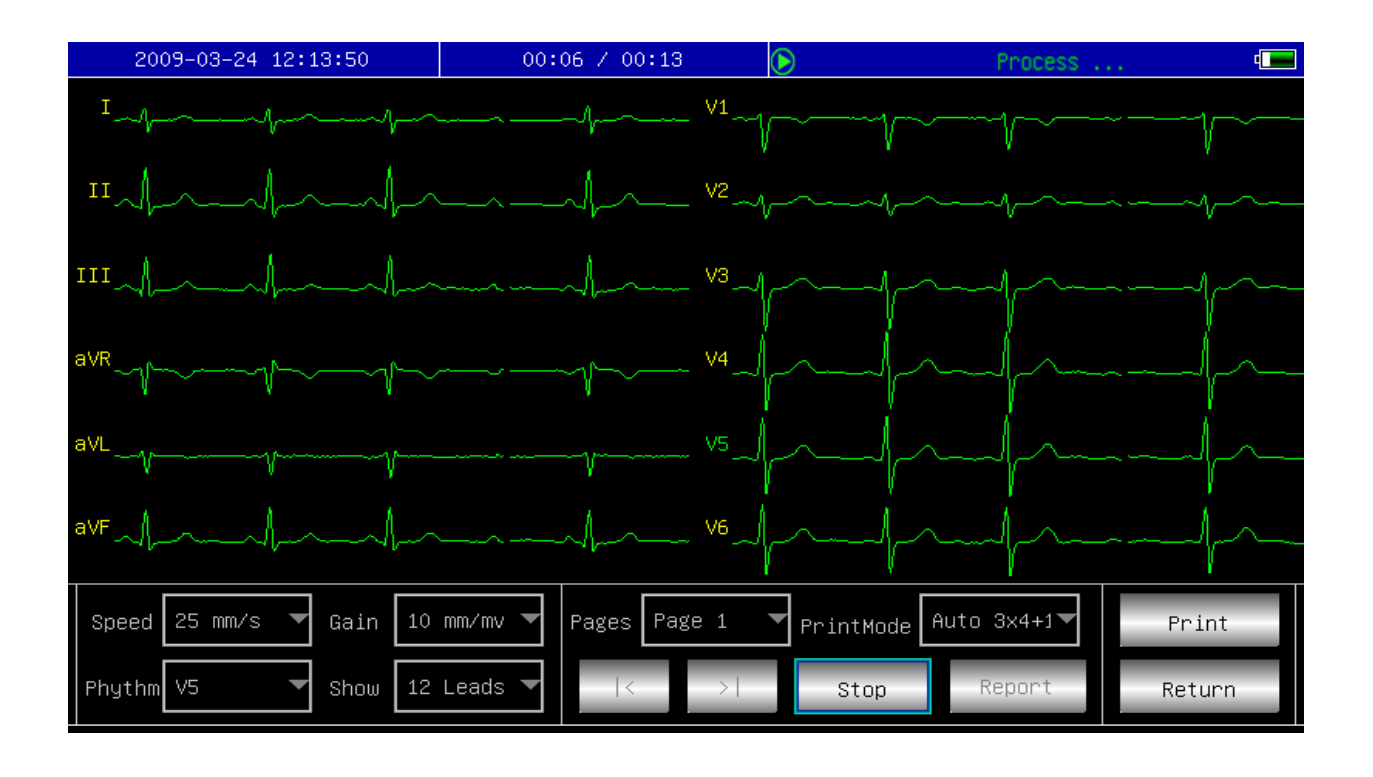

<span id="page-29-0"></span>13.7. Установка дати та часу

В головному інтерфейсу натисніть клавішу , натиснувши на неї ви побачите наступне діалогове вікно, яке відображає установки дати та часу.

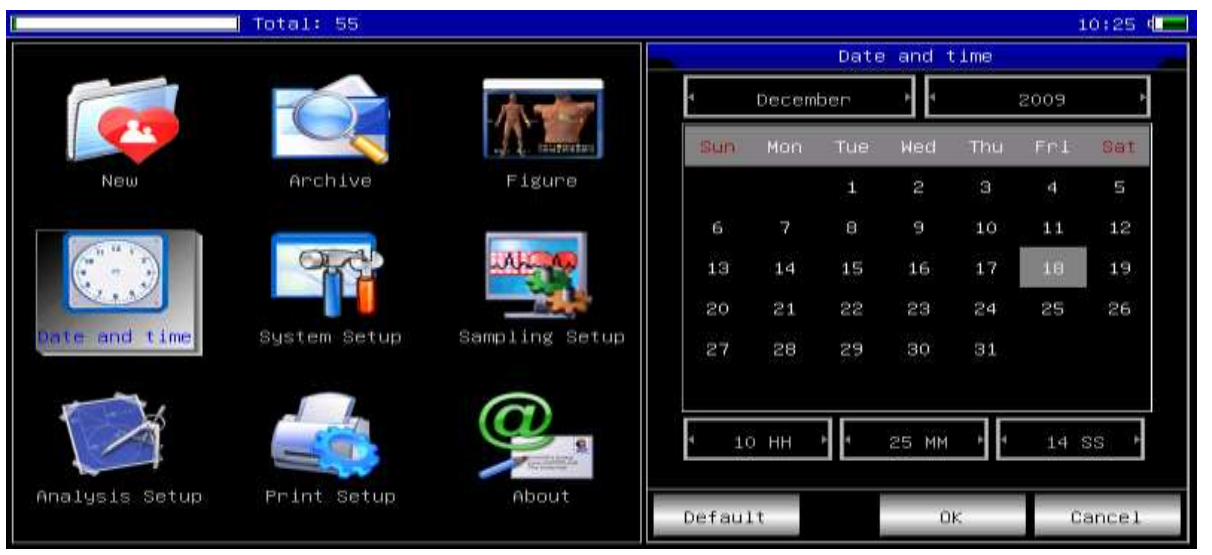

В цьому інтерфейсі користувач може натискати клавіші в та переміщення по пунктам, щоб змінювати всі елементи налаштувань дати і часу слід використовувати 1 та  $\blacktriangleright$ .

## <span id="page-30-0"></span>**13.8. Системна установка**

В головному інтерфейсу оберіть функцію відкриється наступне

діалогове вікно системних установок:

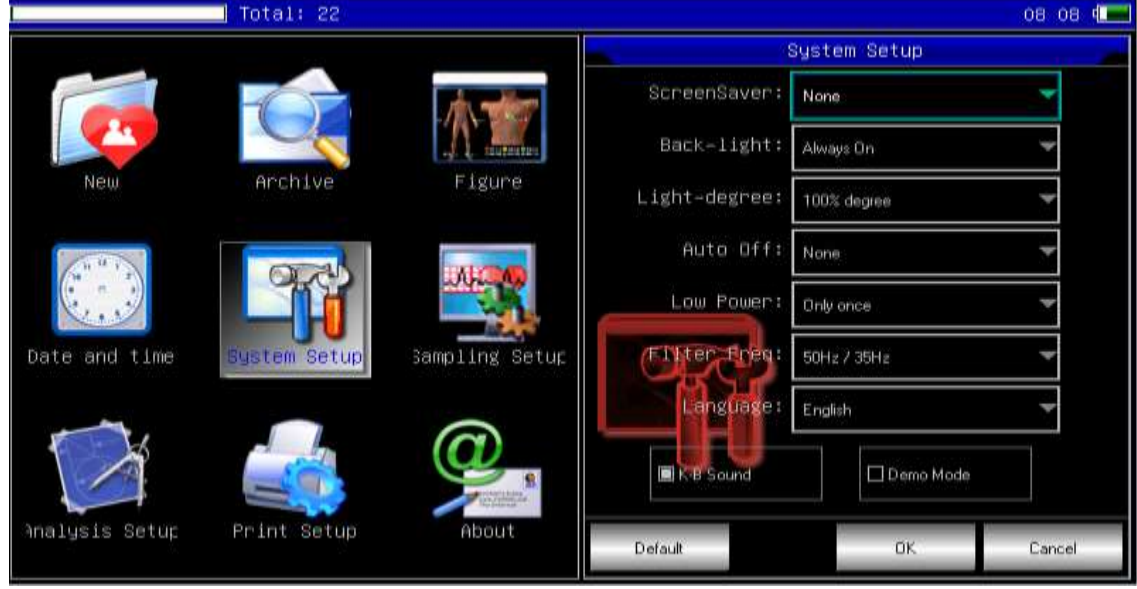

Оберіть клавішу [Default], в результаті налаштування будуть встановлені по заповчуванню.

Для кожного пункта налаштувань їх функції, опції та опис нижче:

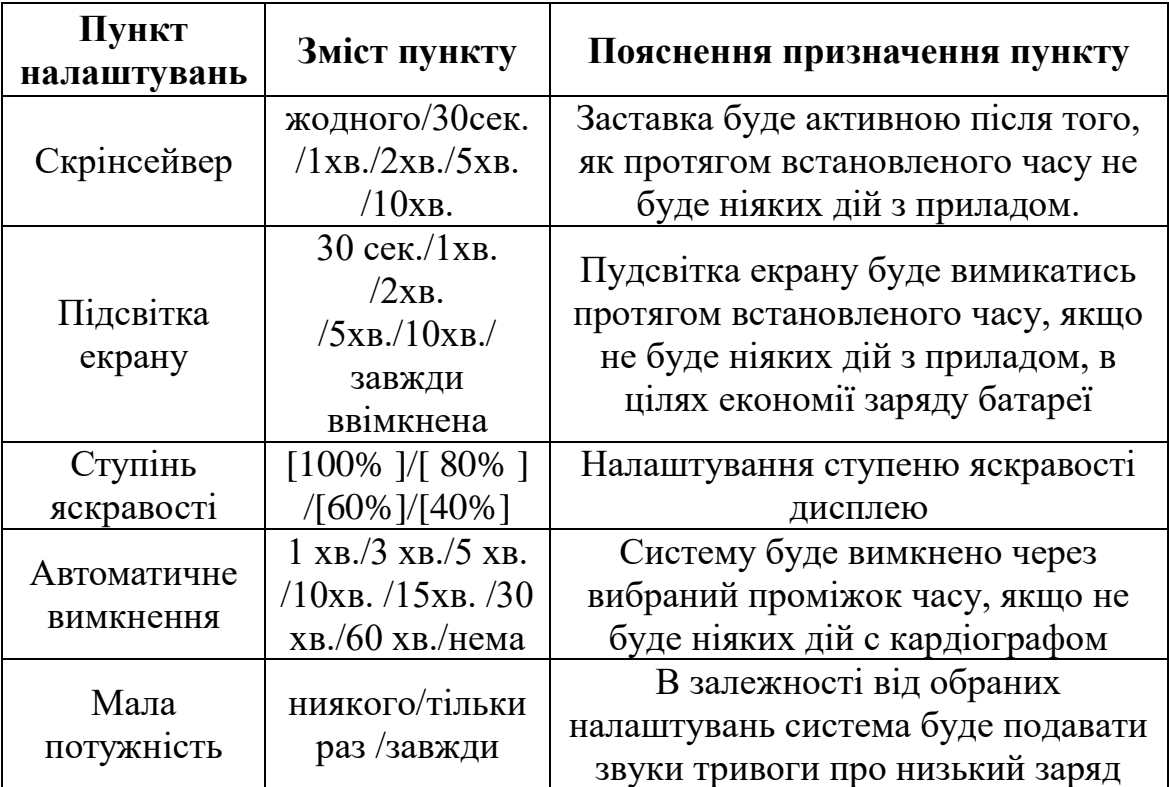

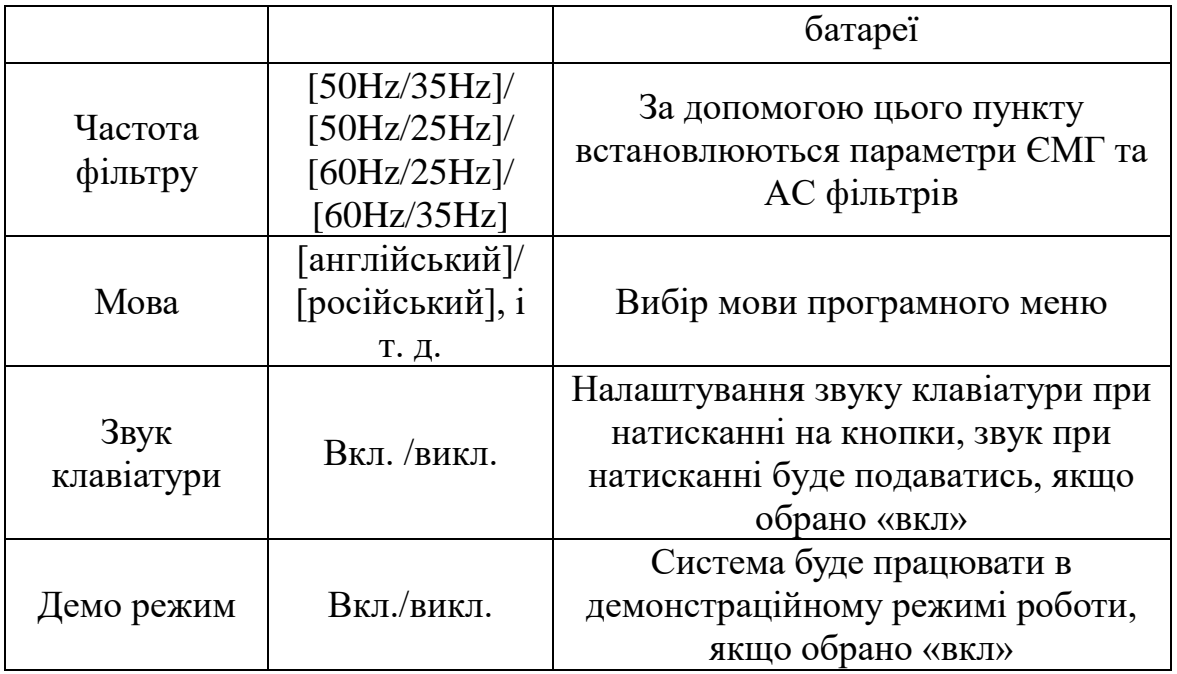

## **13.9. Налаштування зняття показників**

<span id="page-31-0"></span>Оберіть в головному інтерфейсі, внаслідок чого запуститься наступне діалогове вікно налаштувань зняття показників.

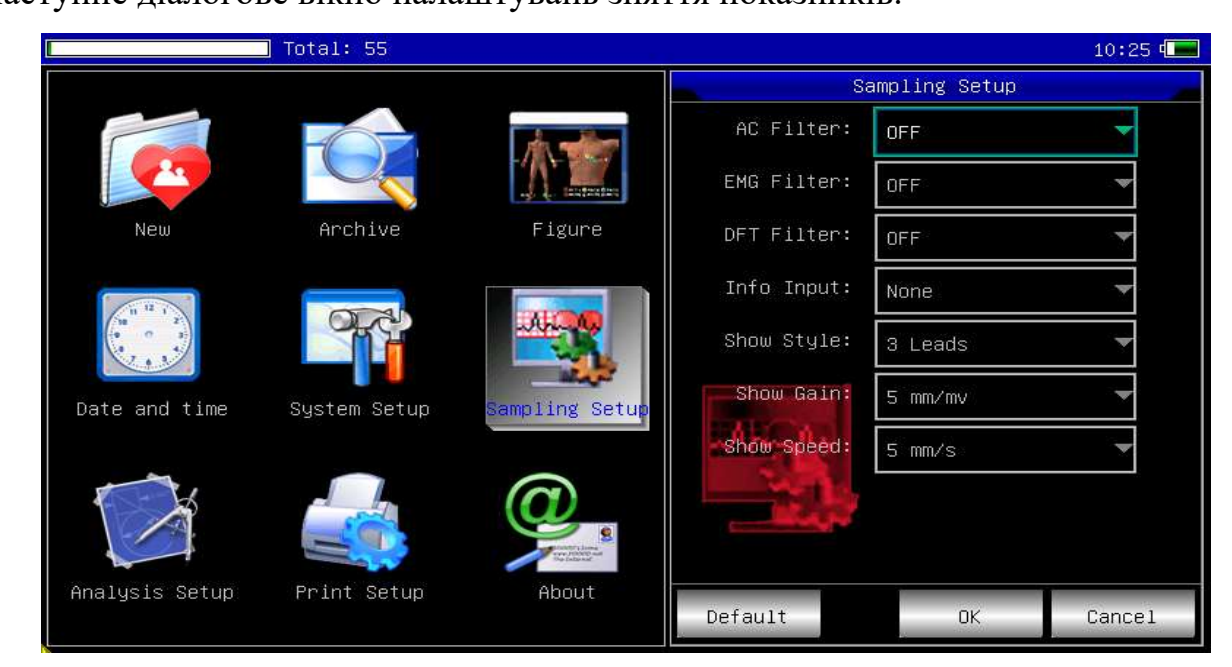

Натисніть клавішу [Default], таким чином налаштування будуть скинуті до заводських.

Описання кожної функції нижче:

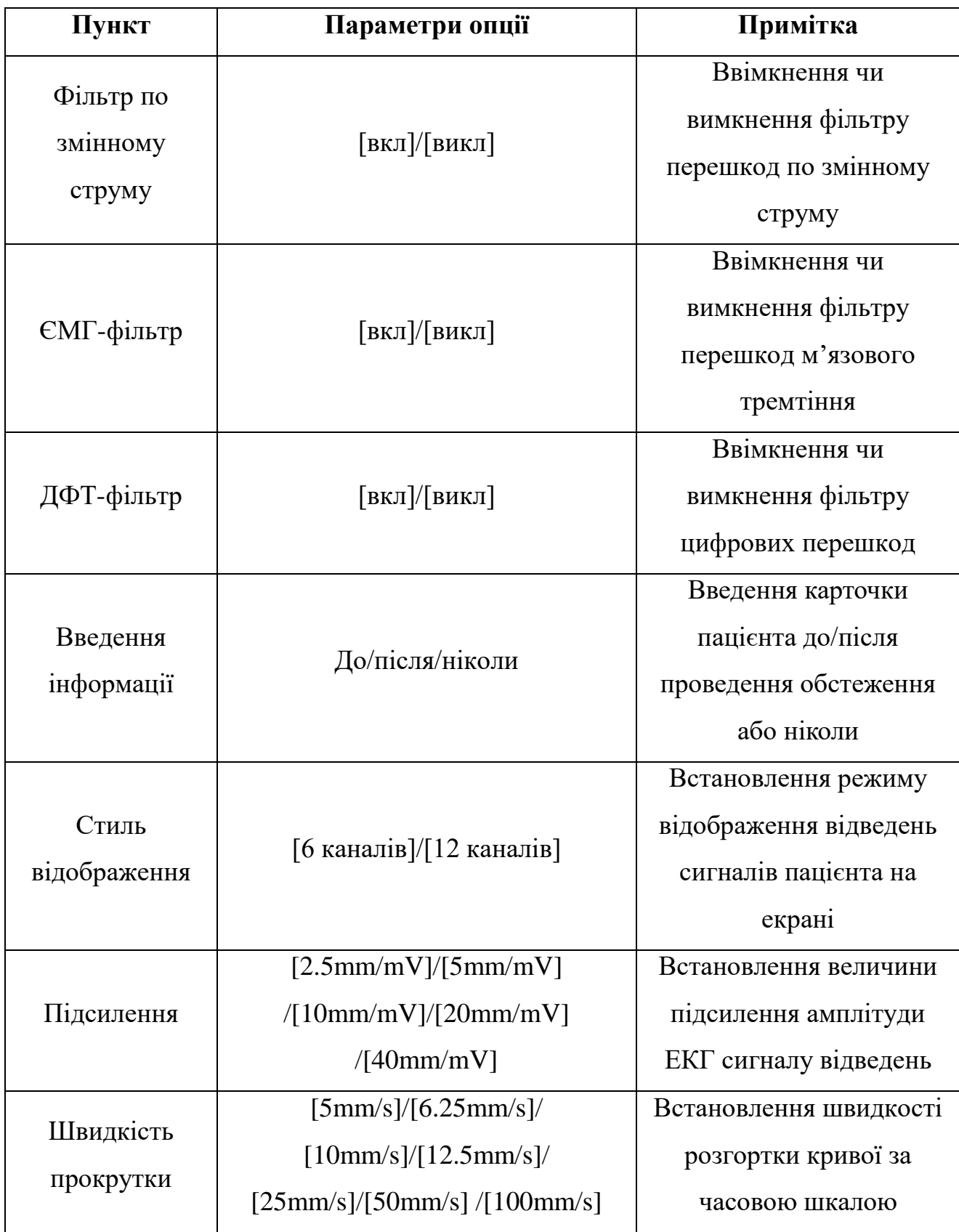

## **13.10. Налаштування параметрів аналізу ЕКГ відведень**

<span id="page-33-0"></span>Виберіть пункт меню в головному інтерфуйсі, внаслідок чого відкриється наступне діалогове вікно налаштування параметрів аналізу.

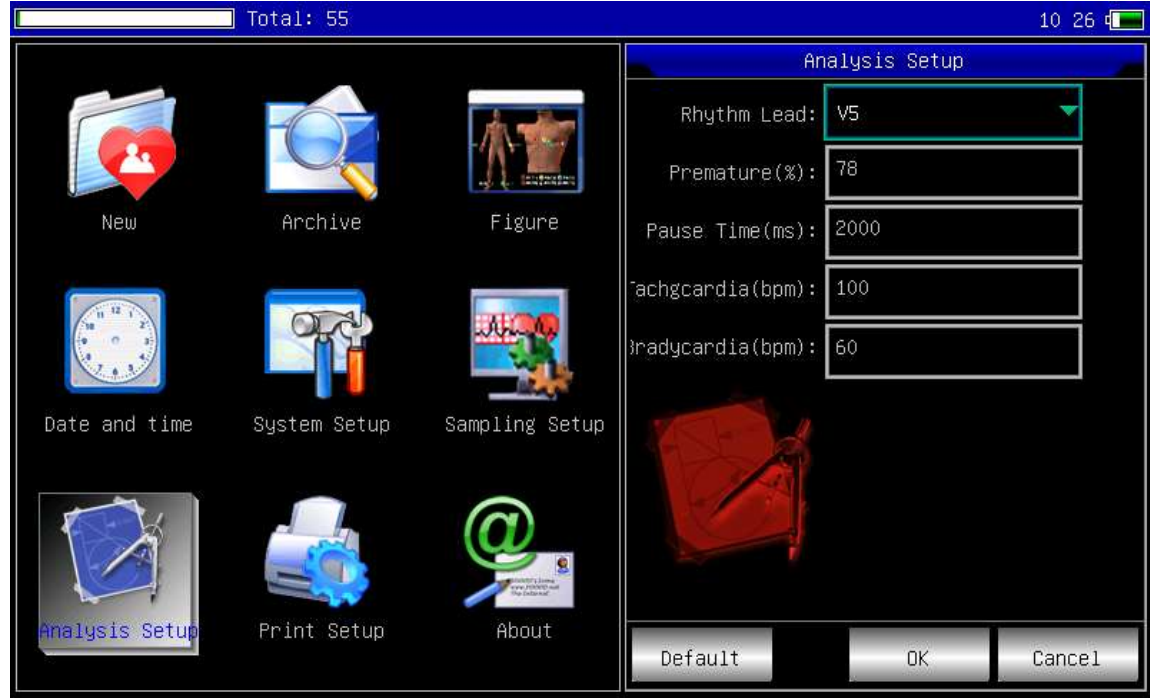

Натиснувши на клавішу [Default] , налаштування аналізу будуть скинуті до стандартних.

Опис пунктів параметрів аналізу ЕКГ відведень описано нижче:

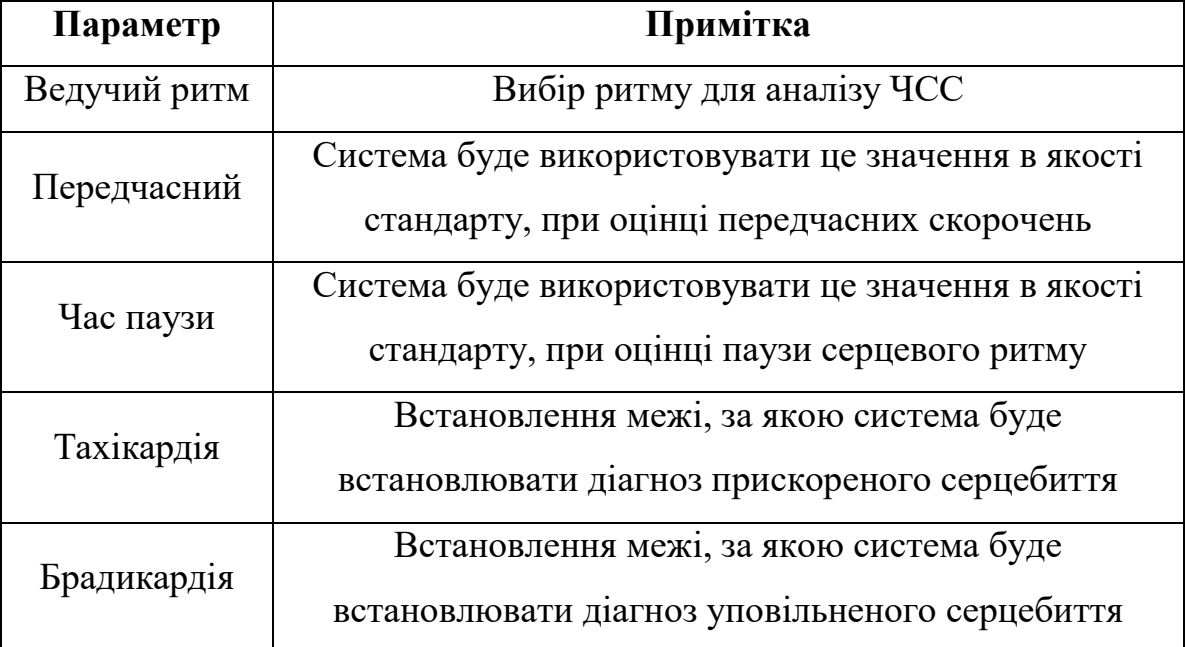

## **13.11. Налаштування параметрів друку**

<span id="page-34-0"></span>Натисніть клавішу функції в головному інтерфейсі, запуститься діалогове вікно налаштування параметрів друку, показано нижче:

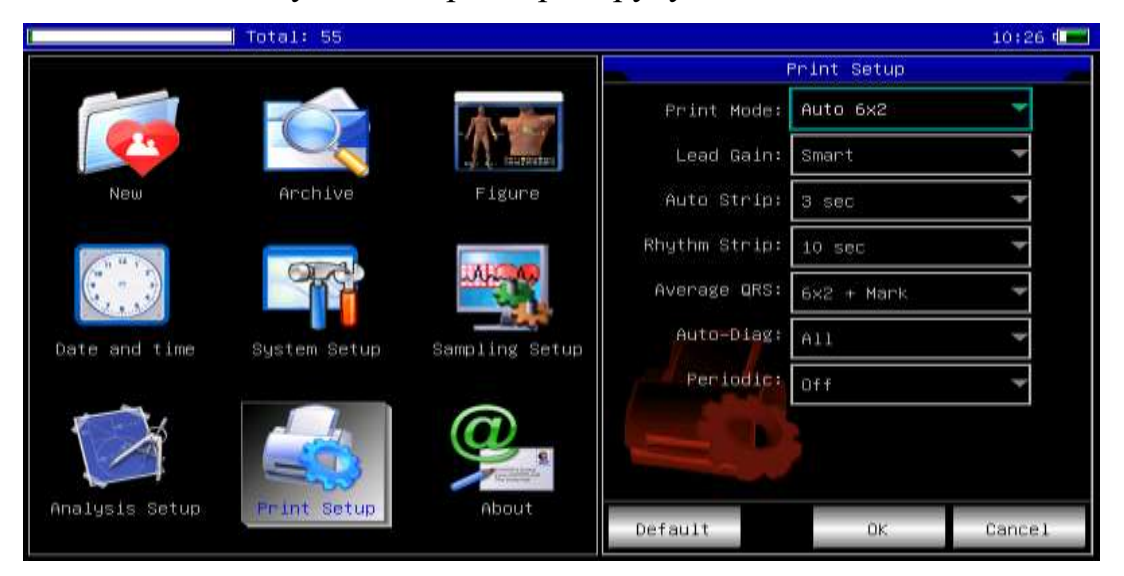

Натисніть клавішу [Default], налаштування параметрів друку будуть скинуті до стандартних.

Опис функцій друку представлено в таблиці нижче:

![](_page_34_Picture_161.jpeg)

![](_page_35_Picture_149.jpeg)

# **Примітка: авто-друк, друк ритмів, середнє QRS, авто-діагностика, періодичність, доступні лише в режимі друку «Авто» або «Ритм».**

13.12. Перевірка правильності накладання електродів

<span id="page-35-0"></span>Оберіть наступну функцію в головному меню  $\mathbb{N}$ , запуститься інтерфейс, що зображує розміщення електродів:

![](_page_35_Picture_4.jpeg)

![](_page_35_Picture_6.jpeg)

На екрані відображається стан відведень (індикатор, що інформує про поганий контакт електроду з тілом пацієнта).

<span id="page-36-0"></span>Натисніть кнопки  $\blacksquare$   $\blacksquare$   $\blacksquare$  та  $\blacksquare$ , щоб вийти з цього інтерфейсу.

## **13.13. Про нас**

Оберіть наступну кнопку в головному інтерфейсі , запуститься інформаційний інтерфейс, котрий описує версію програмного забезпечення.

![](_page_36_Picture_4.jpeg)

## <span id="page-36-1"></span>**Розділ 14. Пошук несправностей**

14.1. Автоматичне вимкнення

<span id="page-36-2"></span>(1) Перевірте заряд акумулятора. Прилад вмикає функцію захисту електричної мережі при повному заряді акумулятора.

(2) Перевірте напругу джерела змінного струму. Прилад включає функцію захисту електричної мережі при надлишковій напрузі.

(3) Впевніться у відсутності мережевих перешкод, проверніть ручку на вилці кабеля пацієнта. Прилад вмикає функцію захисту електричної мережі при надлишковій напрузі.

#### <span id="page-37-0"></span>14.2. Мережеві перешкоди

![](_page_37_Figure_1.jpeg)

(1) Впевніться, що прилад заземлено належним чином.

(2) Перевірте кріплення електродів чи справність кабеля пацієнта.

(3) Нанесіть достатню кількість медичного гелю на електроди та тіло пацієнта.

(4) Впевніться, що металічні частини заземлені належним чином.

(5) Перевірте відсутність контакту пацієнта зі стіною чи металічними чатинами ліжка.

(6) Перевірте відсутність фізичного контакту пацієнта з іншими людьми.

(7) Перевірте наявність поблизу інших електричних приладів, рентген, узд-обладнання.

#### <span id="page-37-1"></span>14.3. ЄМГ-перешкоди

![](_page_37_Figure_10.jpeg)

(1) Перевірте зручність палати для пацієнта.

(2) Допоможіть пацієнту позбавитись роздратування чи хвилювання.

#### 14.4. Дрейф ізолінії

<span id="page-37-2"></span>У пристрої встановлена функція автоматичної компенсації дрейфу ізолінії.

![](_page_38_Picture_0.jpeg)

(1) Впевніться в стійкій установці електродів.

(2) Перевірте кріплення електродів та справність кабеля пацієнта.

(3) Перевірте чистоту електрода та шкіри пацієнта. Нанесіть достатню кількість медичного гелю на електроди та тіло пацієнта.

(4) Постараайтесь запобігти рухам пацієнта чи гіпервентиляції легень.

(5) Перевірте з'єднання між кабелем пацієнта та елетродами.

Будь-ласка, використовуйте фільтри, якщо вищевказані перешкоди залишаться.

<span id="page-38-0"></span>![](_page_38_Picture_205.jpeg)

14.5. Перелік можливих несправностей

![](_page_39_Picture_146.jpeg)

## **Розділ 15. Утримання та зберігання**

<span id="page-39-0"></span>15.1. Покупцю не дозволяється відкривати пристрій, так як існує небезпека ураження електричним шоком. Будь-яке оновлення чи ремонт повинен проводити навчений та уповноважений спеціаліст нашої компанії. Обслуговування повинно виконуватись за допомогою оригінальних пристосувань нашої компанії.

15.2. Будь-ласка, витягніть кабель живлення від мережі, коли прилад вимкнений. Якщо прилад довгий час не експлуатується, будь-ласка, зберігайте його в темному, прохолодному та сухому місці, перезаряджайте батарею кожні 3 місяці.

## <span id="page-39-1"></span>**Розділ 16. Головні технічні характеристики**

- 16.1. Нормальні умови роботи
- а) Температура навколишнього середивища: +5 ℃ ~ +35 ℃
- б) Відносна вологість: ≤ 80%
- в) Живлення: AC:100V~240V, 50/60Hz, 150ВА

DC: 7.4V, 3700 mAh перезарядна літієва батарея

г) Атмосферний тиск: 860hPa~1060hPa

Зберігання і траспрортування

а) Температура навколишнього середивища: -10 ℃ ~ 55 ℃

б) Відносна вологість: ≤ 95%

в) Атмосферний тиск: 50 кПа ~ 106 кПа

16.2. Вкладений метод: самокерування та дефібриляцій ний захист.

16.3. Канали ЕКГ: стандартні 6 каналів.

16.4. Струм ковзаючого розряду пацієнта: <10µA

16.5. Вхідний опір: ≥ 50мОм

16.6. Діапазон частот: 150 Гц ~ 0.05Hz (-3 дБ)

16.7. Постійна часу: > 3.2с

16.8. КОСС: >60dB, >100dB (додається фільтр)

16.9. Фільтр ЕКГ перешкод: 35Гц (-3dB). Фільтр живлення: 50Гц/60Гц.

16.10. Спосіб запису: система термального другу

16.11. Специфікація паперу: 110мм (W) \* 20 м (L) високошвидкісний термальний папір

16.12. Швидкість паперу:

В режимі авто-реєстрації: 25mm/s, 50mm/s, точність ±5%

В режимі запису ритму:  $25$ mm/s,  $50$ mm/s, точніть  $\pm 5\%$ 

В режимі ручного запису: 5mm/s, 6.25mm/s, 10mm/s, 12.5mm/s, 25mm/s, 50mm/s, 100mm/s, точніть  $\pm$ 5%

Реєстрація в ручному режимі (прямий друк) 6-х ЕКГ-відведень.

16.13. Вибір підсилення приладу:

2.5mm/mV,5mm/mV,10mm/mV,20mm/mV,40mm/mV, error:±5%. Стандартне підсилення 10mm/mV±0.2mm/mV

16.14. Автоматичний запис: запис у відповідності з форматом запису в автоматичному режимі, автоматично проводить вимірювання та аналіз.

16.15. Запис ритму та його аналіз

16.16. Ручний запис: запис здійснюється згідно обраному режиму, ручні вимірювання

16.17. Вимірювання параметрів: HR, PR час інтервалу Р, тривалість QRS, тривалість Т, тривалість QT та інтервалу Q-Т, Р Axis, QRS осі, T Axis, R (V5), S  $(V1)$ , R  $(V5) + S (V1)$ 

16.18. Тип безпеки приладу: IIб, з захистом від дефібриляції

16.19. Стійкий вольтаж поляризації: ±300mV

16.20. Рівень шуму: ≤ 15μVp-р

16.21. Опис запобіжників: 2 pcs φ5\*20mm AC time lag; T1.6A/250V(Power Supply:220V)

16.22. Габаритні розміри: 315mm(L)\*215mm(W)\*92mm(H)

16.23. Вага: 2.5 кг

16.24. Комплектація

- Електрокардіограф: 1 шт.

- Кабель живлення: 1 шт.

- Кабель заземлення: 1 шт.

- Термопапір: 1 шт.

- Кабель ЕКГ: 1 шт.

- Прищепка – електрод: 4 шт.

- Грушка – електрод: 6 шт.

- USB-кабель для підключення пристрою до комп'ютера: 1 шт.

- CD-диск з програмним забезпеченням для комп'ютера: 1 шт.

- Інструкція користувача: 1шт.

- Сумка для транспортування (опційно)

![](_page_41_Picture_17.jpeg)